# **PEDC0600**

# **PEDC0600 - LISTA PEDIDO / GERAÇÃO PEDIDO MAGNÉTICO**

O objetivo do programa é emitir uma listagem de Pedidos de Peças, para que sejam encaminhados aos respectivos fornecedores.

Para as montadoras que recebem pedido em arquivo magnético, o programa oferece "botões" para geração do layout especificado pela montadora. Existem opções para as montadoras: "Mercedes", "Massey", "Volks", "Peugeot", "Toyota", "Fiat", "Mitsubishi", "Ford", "Honda", "Kia","Yamaha" e "John Deere".

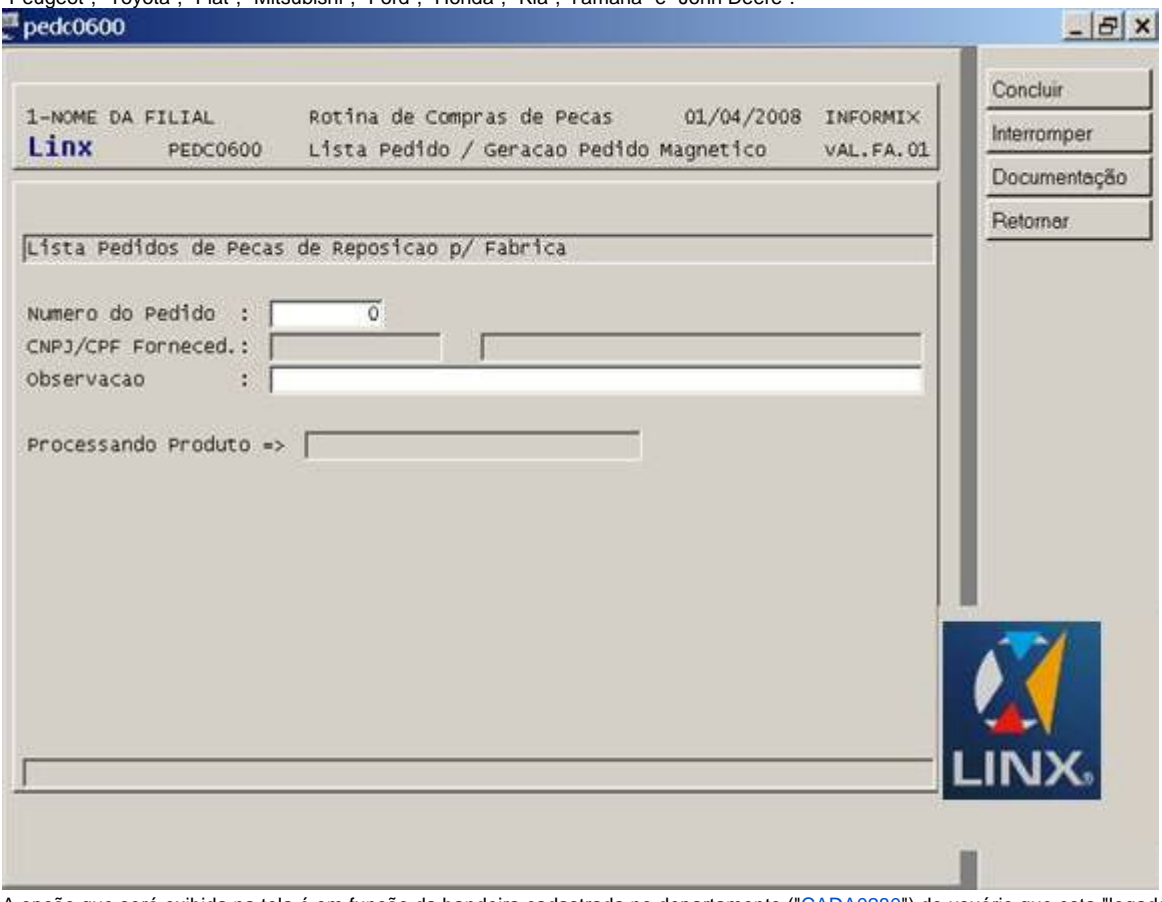

A opção que será exibida na tela é em função da bandeira cadastrada no departamento ("[CADA0280](#)") do usuário que esta "logado" para fazer a geração. **Exemplo:**

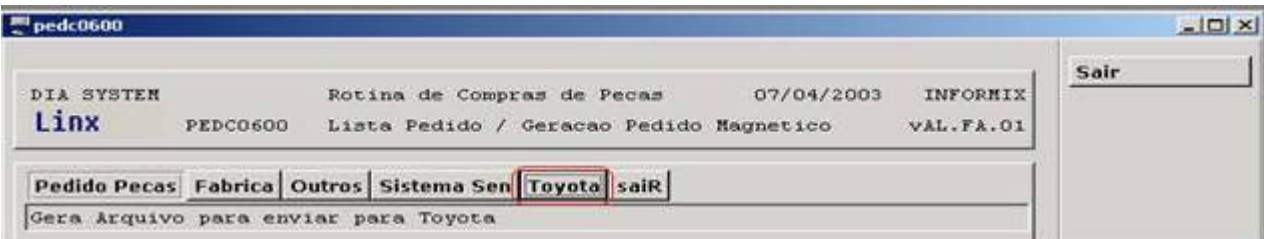

## **Toyota:**

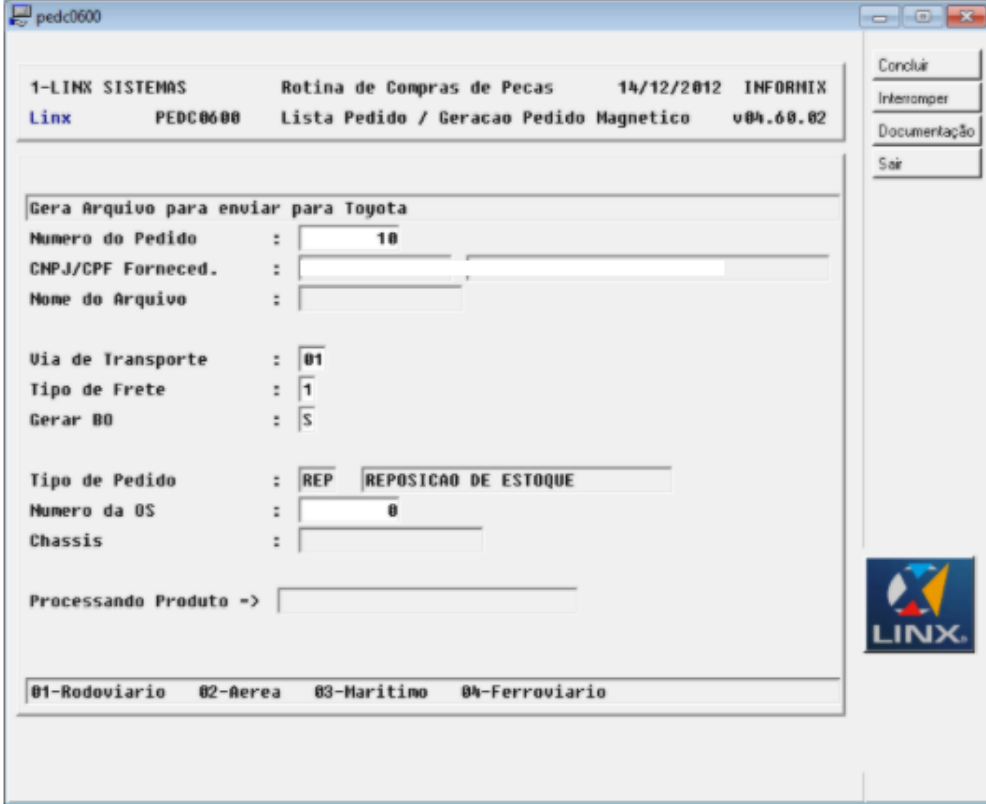

Para a "Toyota", será gerado um arquivo texto 'PEDnnnnnnnn.TXT' (nnnnnnn = número do pedido do sisdia) no diretório "/sisdia/intfabrica", com as informações do pedido para ser integrado no sistema da Toyota. Deverão ser informados além do numero da sugestão do pedido, A via de transporte, o Tipo de Frete (pago ou a pagar), é um pedido de Emergência (S/N), Tipo de Pedido, Numero da OS e Chassis. Caso o Tipo de Pedido seja do Tipo VOR, os campos "**Numero da OS**" e '**Chassis**" devem ser informados.

O campo Tipo de Pedido é somente leitura e ao selecionar o Pedido o mesmo será preenchido, já o campo Chassis será preenchido quando informado o Numero da OS.

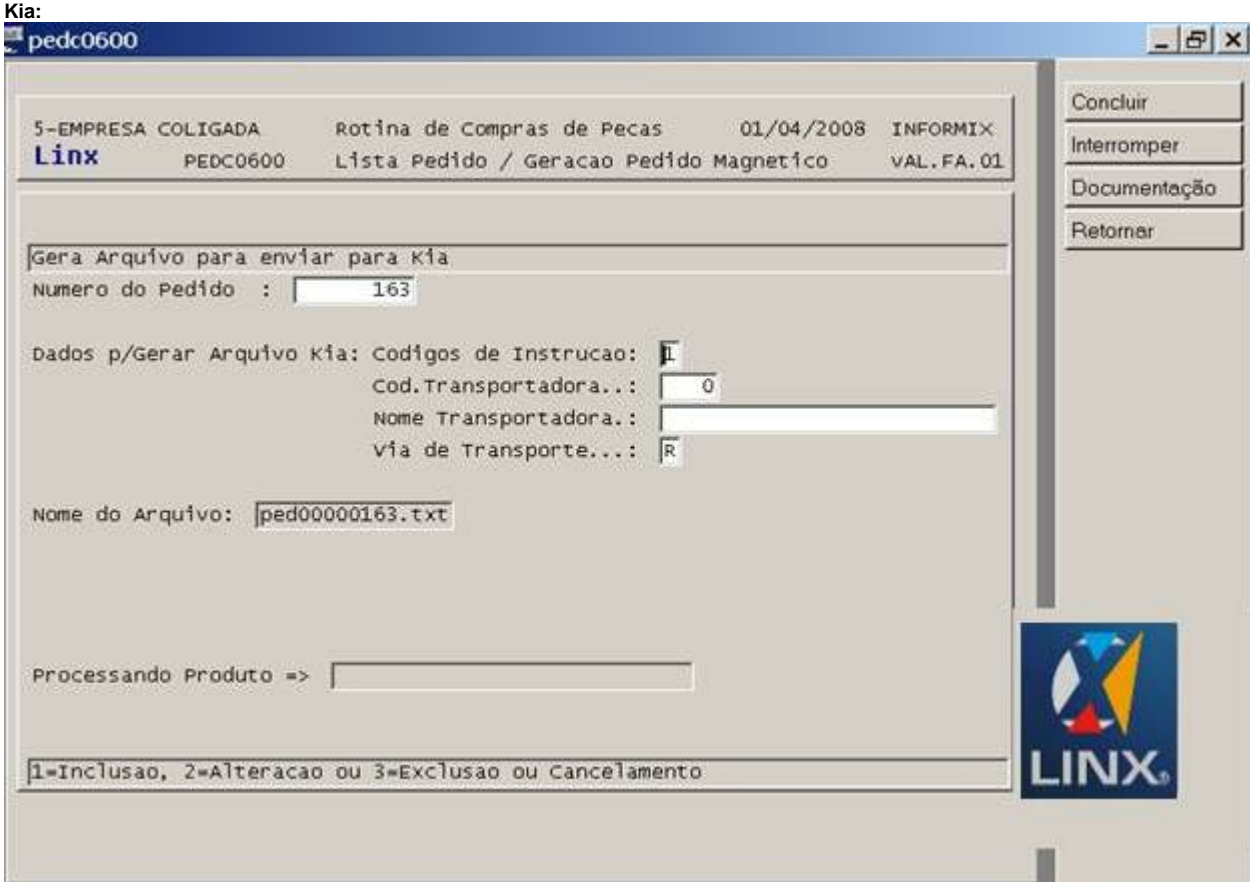

Para a "Kia" será gerado um arquivo texto com informações do pedido para ser integrado no sistema Kia.

O programa gera o arquivo no diretório especificado no (["COPE0100](#)"), com o nome "pecnnnnnnnn.txt", onde pec é fixo, "nnnnnnnn" = Número do Pedido de Compra e .txt. Alem do numero do pedido, devera ser informada instrução (inclusão, alteração ou cancelamento) o Código e o nome da transportadora e a via de Transporte (Ex. R=rodoviário).

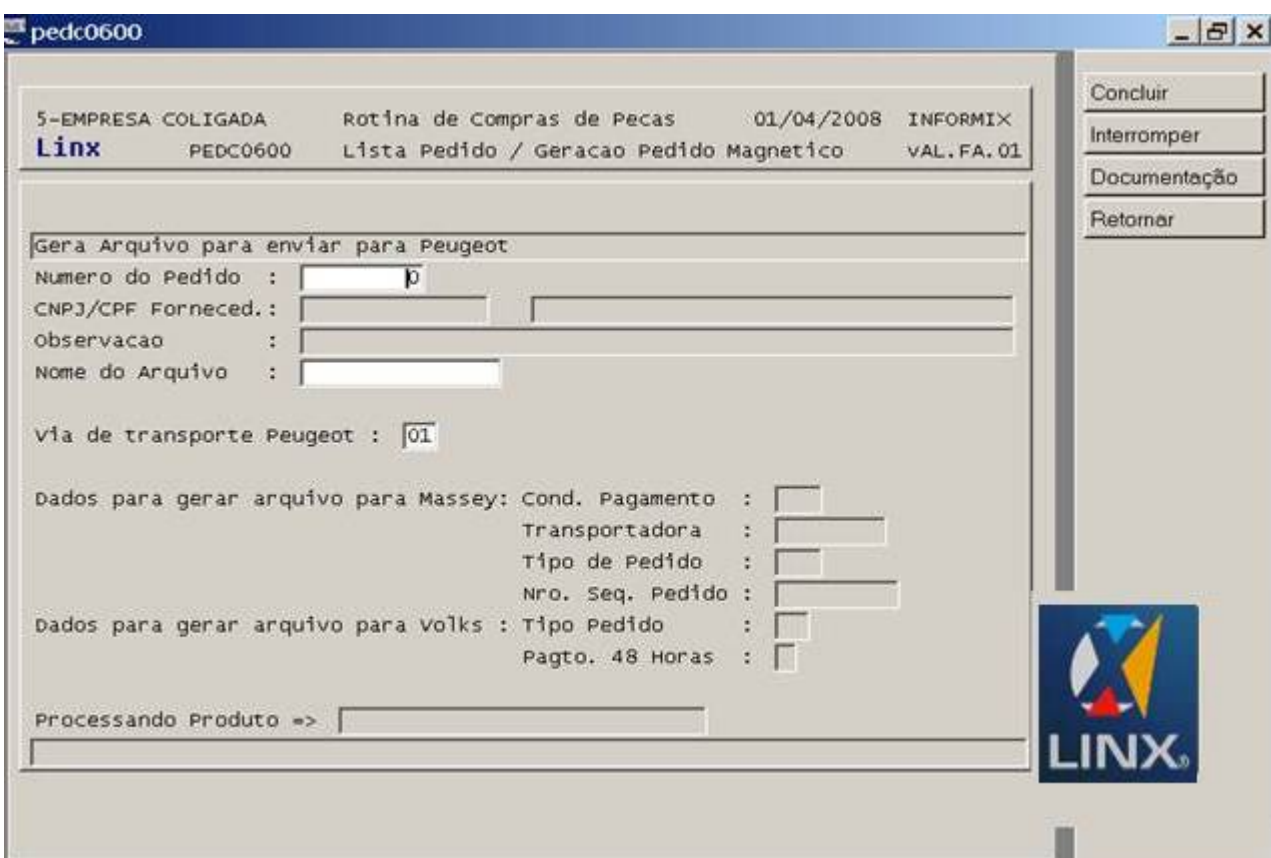

Para a Peugeot será gerado um arquivo um arquivo texto com o nome cponnnnnnnn.txt, onde nnnnnnnn é o numero do pedido de compra Este arquivo é integrado ao sistema da montadora.

Após cada item selecionado o programa verifica o estoque da montadora, carregado previamente no sistema, e caso não haja quantidade suficiente para o atendimento é dada a mensagem de que o Estoque é insuficiente, porem não interrompe a geração. A mensagem serve apenas de alerta.

Ao informar o campo "Via de Transporte Peugeot", se o Tipo = "03" – Express" e a hora da geração do arquivo for maior que 09:30 horas, o programa exibe a mensagem: "Pedido para Transporte Tipo 03 c/Horário Superior à 09:30".

**Yamaha:**

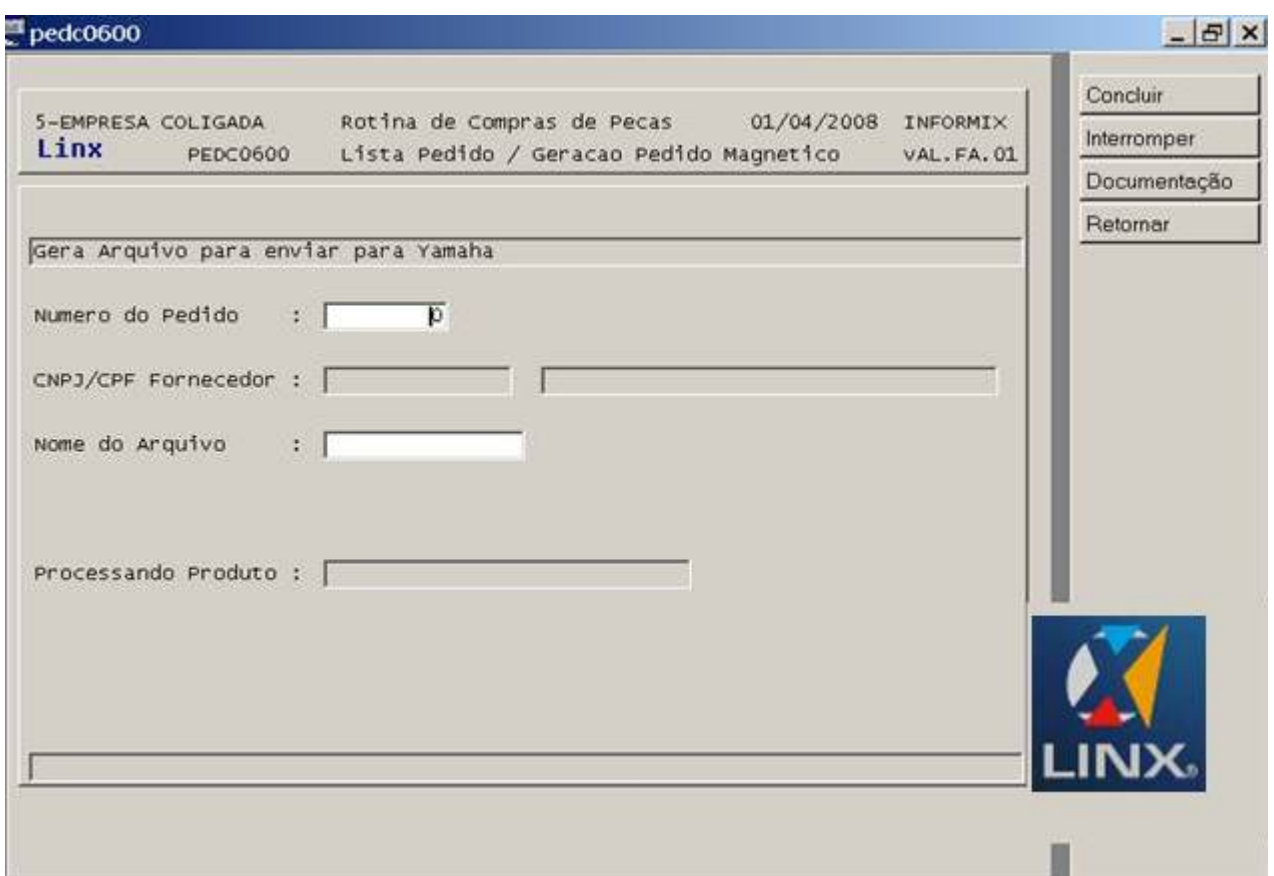

Existe a opção "Yamaha", com a finalidade de gerar um arquivo texto com informações do pedido referente à bandeira "YAM", com o formato "pednnnnnnnn.txt", onde "ped" é fixo, (nnnnnnnn = número do pedido do sisdia).

**Massey:**

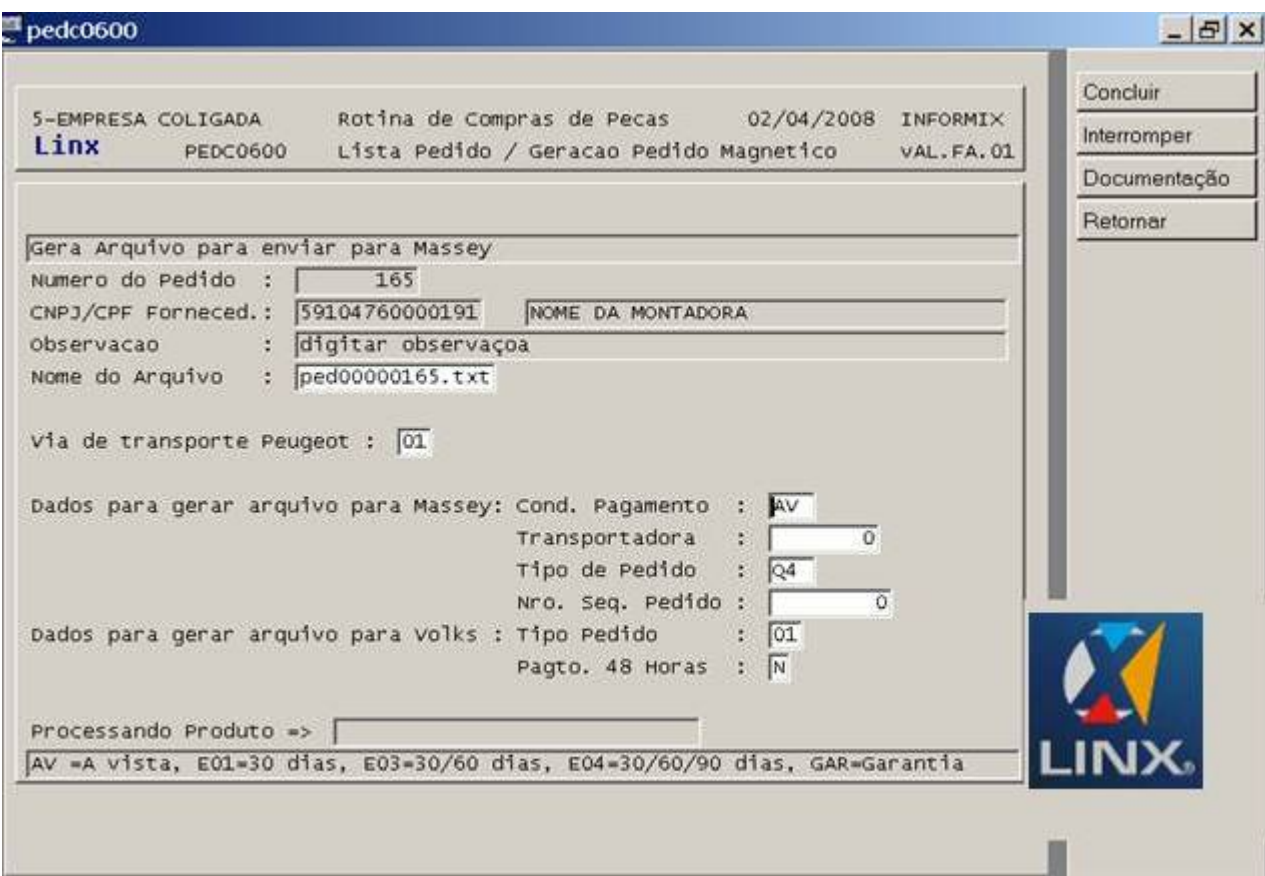

O programa gera o arquivo no diretório especificado no (["COPE0100](#)"), com o nome "pecnnnnnnnn.txt", onde pec é fixo, "nnnnnnnn" = Número do Pedido de Compra e.txt. Alem do numero do pedido, O usuário deve digitar uma observação (se necessário) a condição de pagamento que deve ser "AV =A vista, E01=30 dias, E03=30/60 dias, E04=30/60/90 dias, GAR=Garantia", a transportadora, o tipo de pedido que deve ser "Q0=Maquina Parada, Q1=Emergência, Q2=Diário, Q3=Mensal, Q4=Semanal" e o numero sequencial do arquivo.

**Volks:**

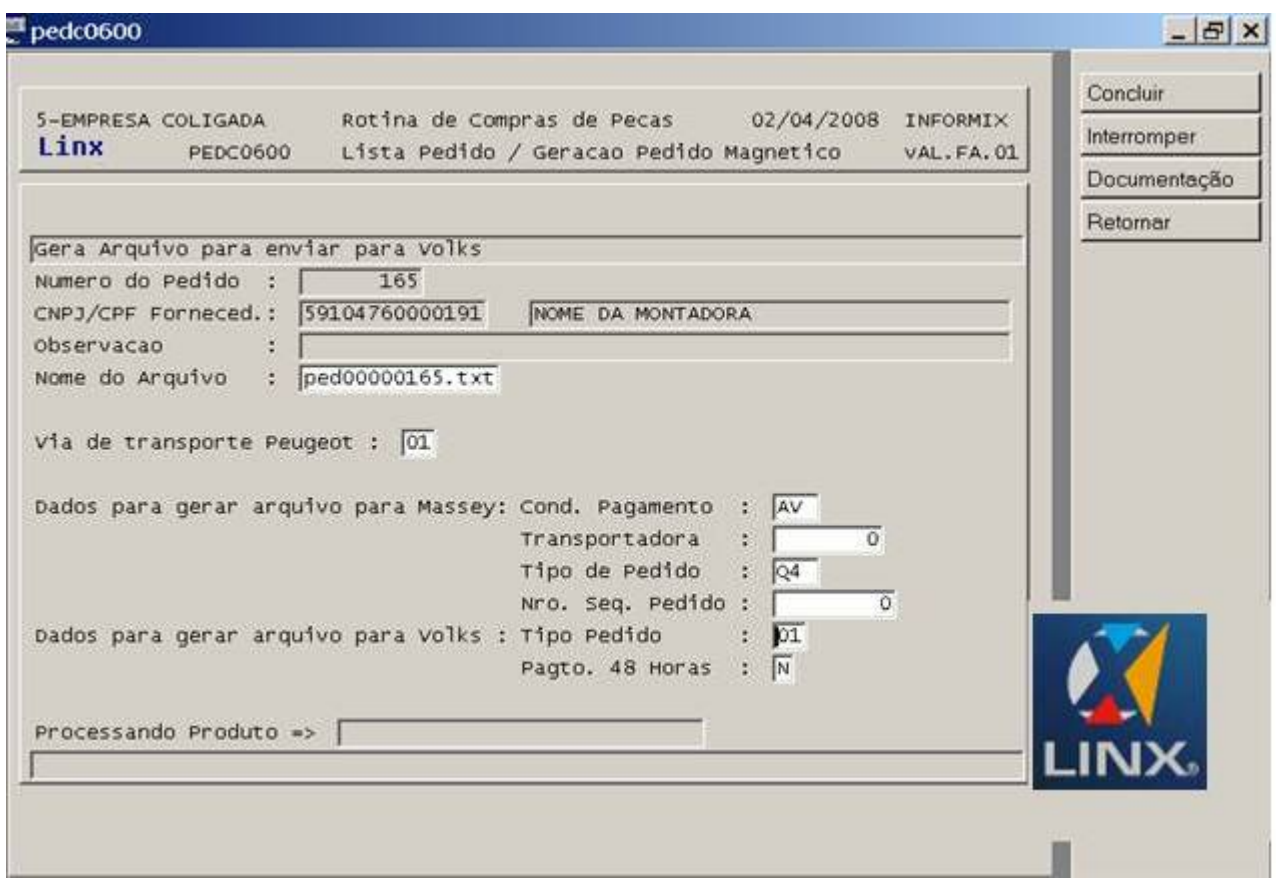

O programa gera o arquivo no diretório especificado no (["COPE0100](#)"), com o nome "pecnnnnnnnn.txt", onde pec é fixo, "nnnnnnnn" = Número do Pedido de Compra e.txt. Alem do numero do pedido, O usuário deve digitar uma observação (se necessário) o tipo de pedido e se o pagamento será efetuado em 48 horas ou não (S?N).

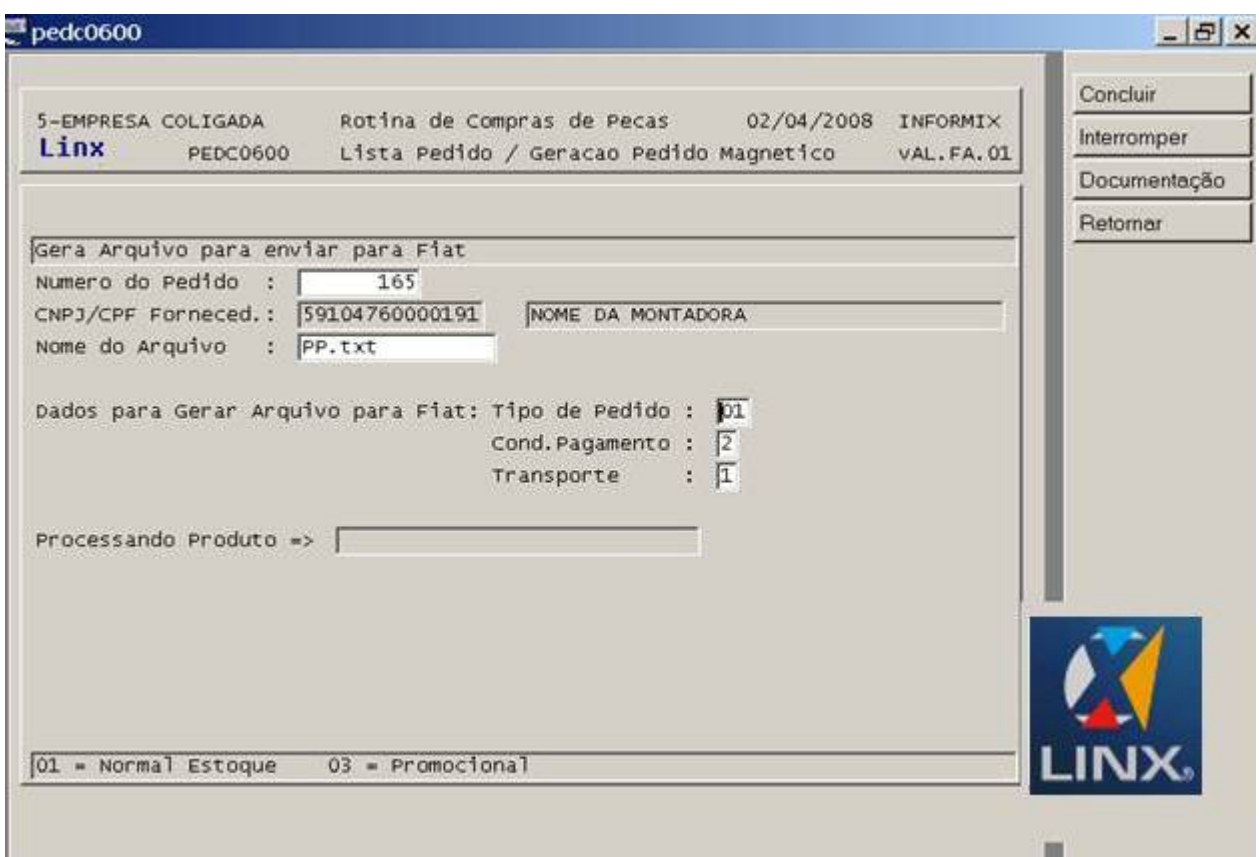

O programa gera o arquivo no diretório especificado no (["COPE0100](#)"), com o nome "PP.txt", Além do número do pedido, o usuário deve informar o tipo de pedido que possa ser: "01 = Normal Estoque" ou "03 = Promocional". Enquanto que, a condição de pagamento pode ser: "2 = A Vista" ou "3 = A Prazo" e o tipo de transporte "1 = Via Rodoviário" ou "3 = Via Aérea". **v04.45 – Fevereiro/2012**

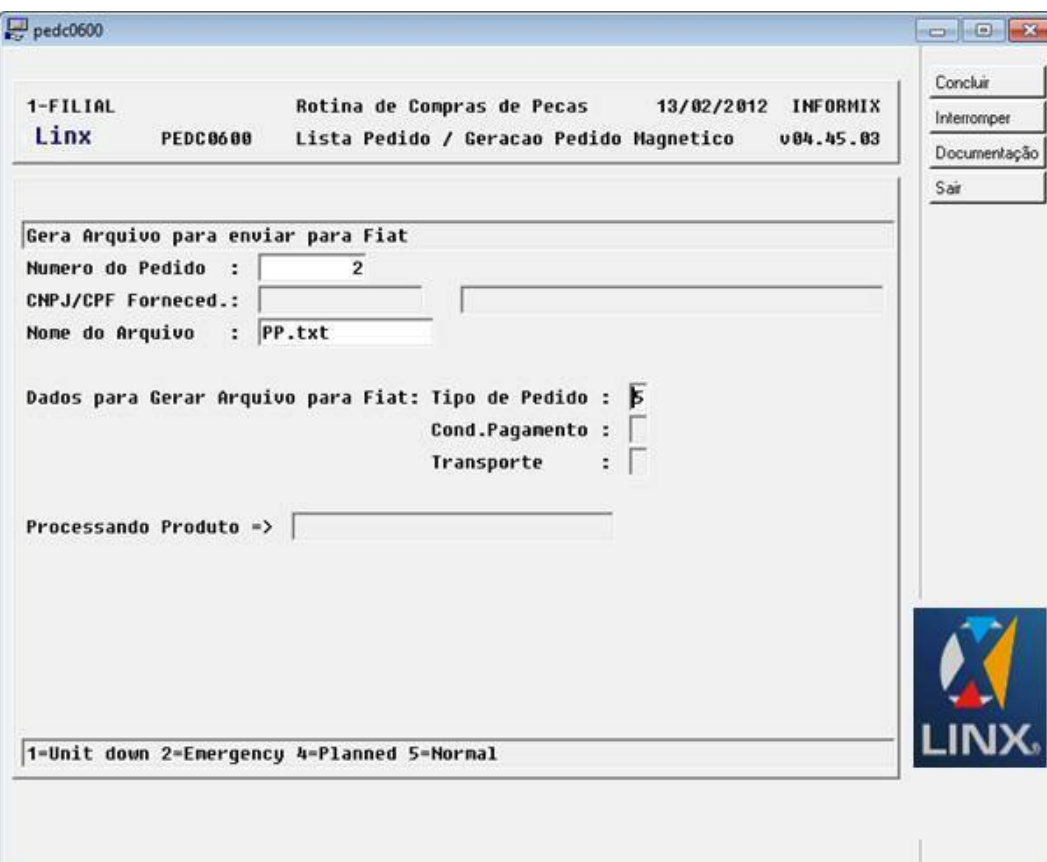

O programa foi alterado para atender o novo layout (CSPS Layout). O programa gera o arquivo no diretório especificado no ("[COPE0100"](#)), com o nome "PP.txt". Além do número do pedido, o usuário deve informar o tipo de pedido que possa ser: "1=Unit down 2=Emergency 4=Planned 5=Normal".

#### **John Deere:**

Para usuários da bandeira John Deere ("JDE"), o PEDC0600 fará a integração dos pedidos de venda com o PMLink Web Service.

Para a correta integração com o sistema PMLink é necessário configurar a biblioteca jd.jar atualizada de acordo com as instruções abaixo:

## **Instalação do arquivo jd.jar**

O arquivo de configuração do banco de dados fica no diretório /usr/local/genero/gas/app/<nome\_da\_instância>.xcf, geralmente temos a instância treino e a standard (de produção). Somente pessoas com conhecimento de Linux e permissão de acesso, podem alterar estes arquivos.

Editar estes arquivos e na tag <ENVIRONMENT\_VARIABLE Id="CLASSPATH">, acrescente no final o caminho onde encontramos os arquivos que fazem a comunicação com o WebService da John Deere. Veja o exemplo: <ENVIRONMENT\_VARIABLE Id="CLASSPATH">/usr/local/genero/poi.jar:/usr/local/genero/fgl/lib/fgl.jar:/usr/local/genero/gas/lib/jd.jar:/usr/local/genero/gas/lib/axis.jar:/usr/local/genero/gas/lib/commons-codec.jar:/usr/local /genero/gas/lib/commons-discovery-0.2.jar:/usr/local/genero/gas/lib/commons-logging.jar:/usr/local/genero/gas/lib/javax.wsdl\_1.6.2.v201012040545.jar:/usr/local/genero/gas/lib/jaxrpc.jar:/usr/local/genero/gas/lib/org.apache. commons.logging\_1.0.4.v201101211617.jar</ENVIRONMENT\_VARIABLE>

O diretório /lib, não é um diretório que foi criado quando na instalação do 'gas', ele foi criado pela TI, e poderia ter outro nome ou estar em outro local. Segue os arquivos do diretório /usr/local/genero/gas/lib: -rwxr-xr-x 1 root root 1.6M Oct 13 13:42 axis.jar

-rwxr-xr-x 1 root root 70K Oct 13 13:42 commons-discovery-0.2.jar

-rwxr-xr-x 1 root root 32K Oct 13 13:42 commons-email-1.2.jar

-rwxr-xr-x 1 root root 1.9M Oct 13 13:42 itext-1.4.8.jar

-rwxr-xr-x 1 root root 165K Oct 13 13:42 javax.wsdl\_1.6.2.v201012040545.jar

-rwxr-xr-x 1 root root 31K Oct 13 13:42 jaxrpc.jar

## -rwxr-xr-x 1 root root 1.4M Oct 16 20:19 jd.jar

-rwxr-xr-x 1 root root 45K Oct 13 13:42 org.apache.commons.logging\_1.0.4.v201101211617.jar

Das bibliotecas .jar acima, a jd.jar é a que possui as classes java que fazem a comunicação WebService dos diversos processos, como a OrderStatus e SubmitOrder pertencente a PEDC0600, AdvanceShipNotice pertencente ao ENTR1000, a WarrantyMemo da Garantia e assim por diante. As demais .jar foram importadas da JD.

O programa disponibilizará três opções para o usuário:

**Envio JD:** Permite que o usuário envie um pedido de compras existente no sistema para o PMLink.

Para utilizar o PEDC0600 e efetuar o envio de pedidos de compra ao PMLink é necessário antes inserir o endereço do WebService do PMLink da John Deere no programa "CADA3100" com a identificação "PMLINK", conforme tela abaixo:

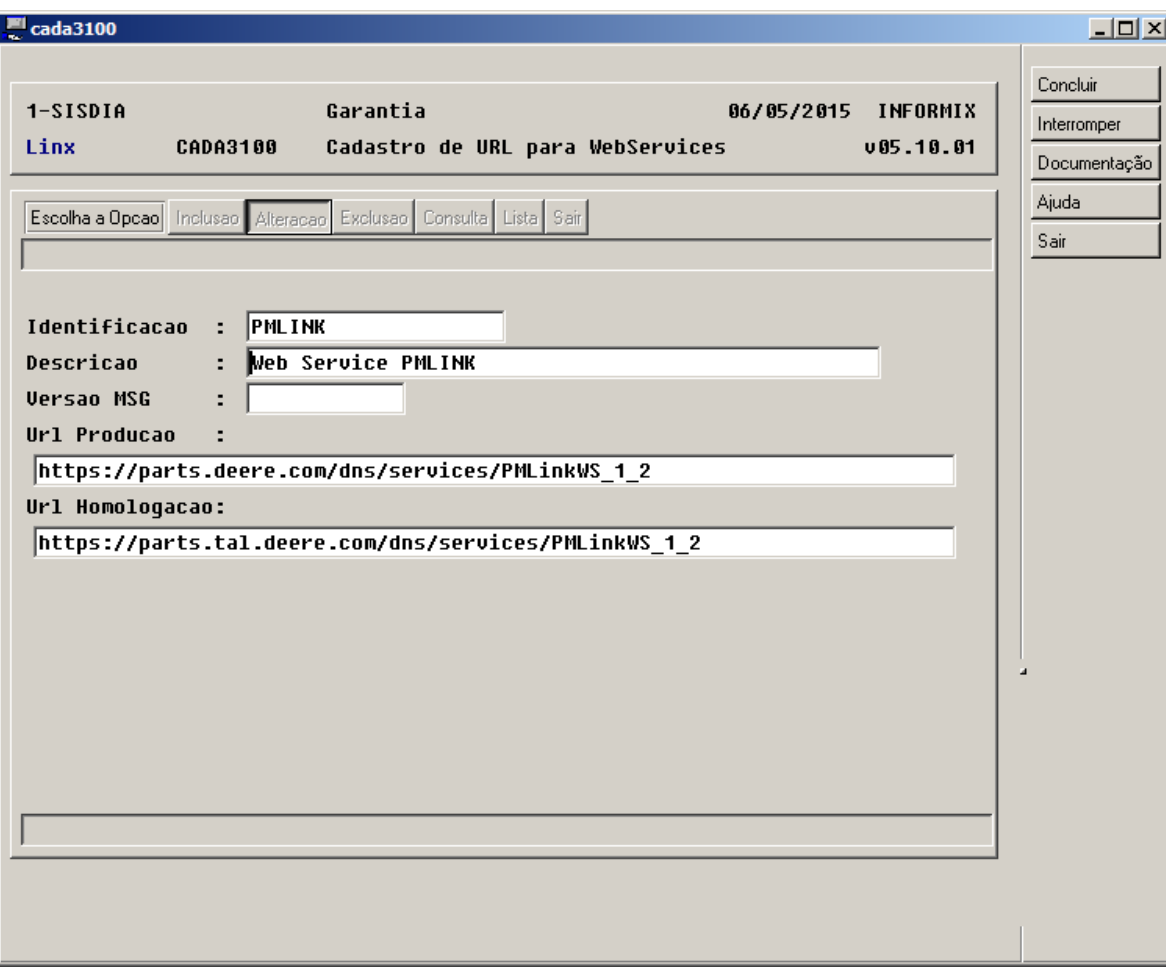

Em seguida é necessário cadastrar o usuário e a senha com permissão para o cadastro de pedido de venda através do programa "CADA3300" com a identificação "PMLINK", observando que cada usuário do sisdia deverá cadastrar o seu próprio usuário e senha do JDPoint, conforme tela abaixo:

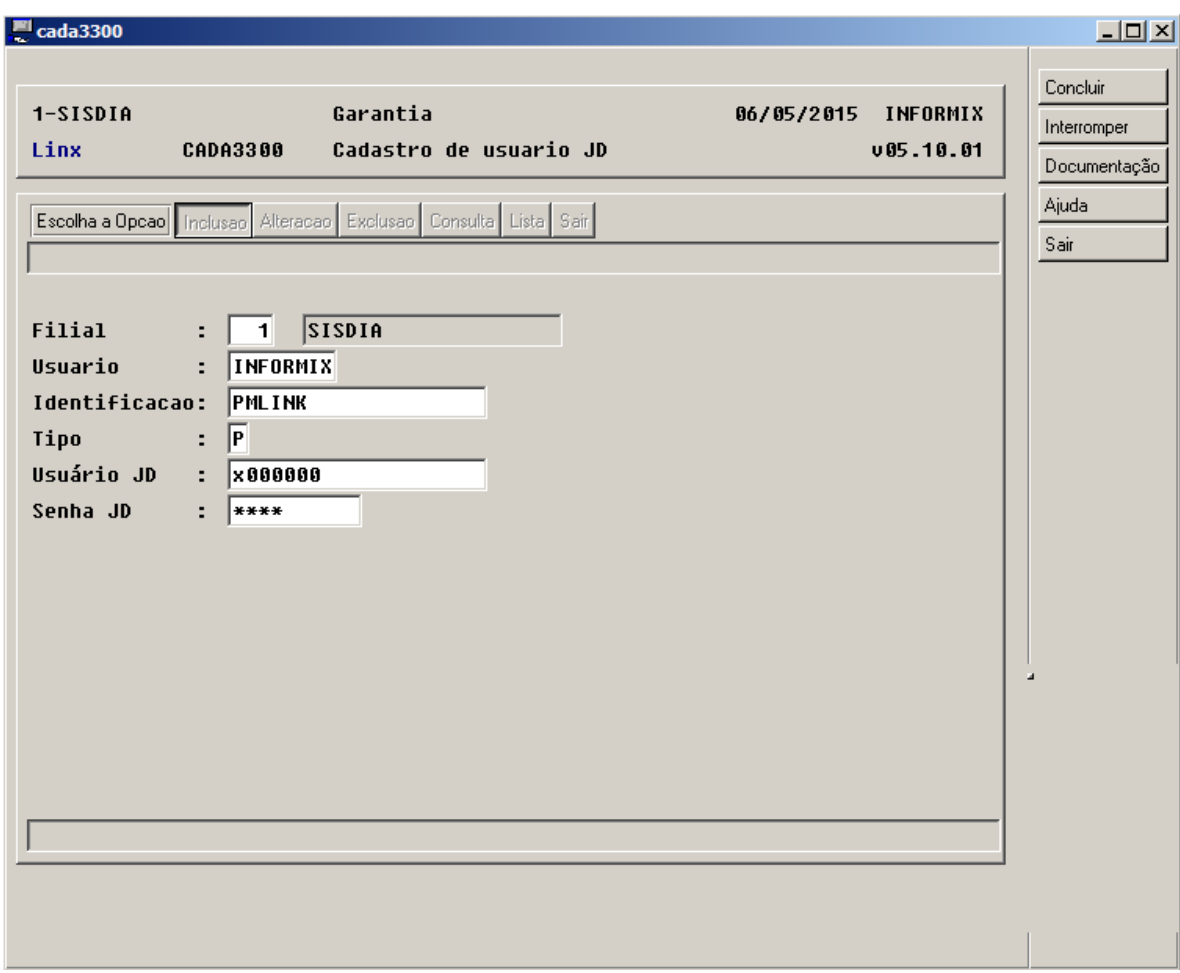

Em Seguida é necessário cadastrar a Filial Integração que é o código da filial para a John Deere, o Código de destino do pedido de compras e o método de entrega, conforme tela abaixo:

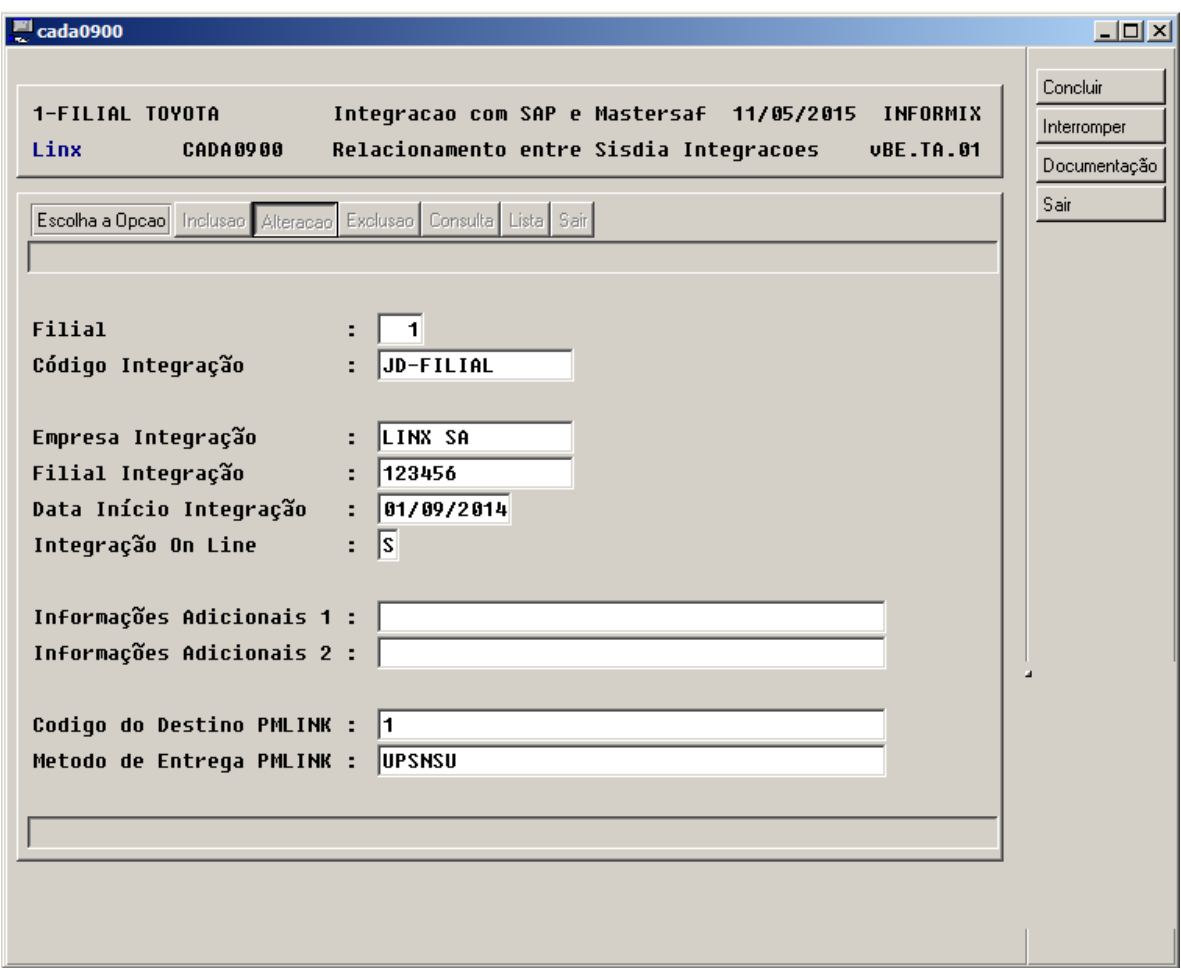

┚

Após estas parametrizações entre no programa PEDC0600, para efetuar o envio do pedido de compras.

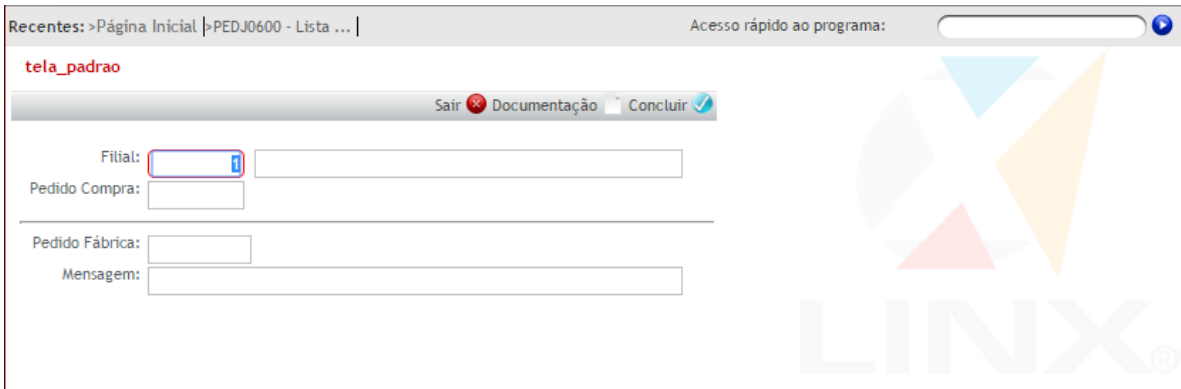

- **Filial:** Código da filial para a qual foi feito o pedido a ser enviado.
- **Pedido Compra:** Número do pedido de compra a ser enviado
- **Pedido Fábrica:** Número do pedido da fábrica associado pela JD ao pedido de compra enviado.
- **Mensagem:** Mensagem retornada pela JDPoint referente ao envio do pedido.

Caso o Tipo de Pedido do seu pedido possua menos de dois caracteres, o pedido de compras não será aceito pelo JDPoint. Quando o tipo de seu pedido parecer estranho ao sistema a seguinte mensagem será exibida solicitando a confirmação da operação:

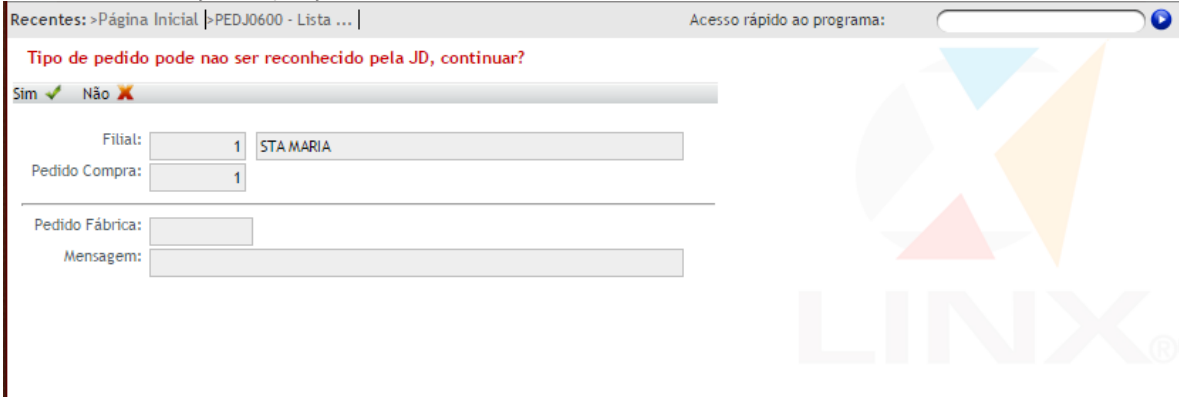

Caso esta mensagem apareça verifique se o **Tipo de Peiddo** que você utiliza realmente é aceito pelo JDPoint, pois caso ele não seja aceito o seu pedido não será processado e poderá ser exibida mensagem de erro como abaixo:

**Possíveis erros após a tentativa de envio:**

ı

**Error - Userid not Authorized:** Ocorre quando o usuário não está autorizado a submeter o pedido.

**Error - Missing or Incorrect Dealer Account:** Ocorre quando o usuário está incorreto ou não existe.

**Error - Missing or Incorrect Order Type:** Ocorre quando o tipo de ordem especificado está incorreto ou não existe.

**Error - XML Not Valid:** Ocorre quando o código XML gerado após a confirmação contém erros.

**Error - At least one line is required for creating the order:** Ocorre quando o pedido enviado não possui itens cadastrados, cadastre itens no PEDC0500 ou envie outro pedido.

**Retorno JD:** Permite que o usuário atualize o estado de um pedido de vendas já submetido ao PMLink.

Para utilizar o PEDC0600 para atualizar o estado de compra junto ao JDPoint é necessário antes inserir o endereço do WebService do PMLink OrderStatus da John Deere no programa "CADA3100" com a identificação "ORDERSTATUS", conforme tela abaixo:

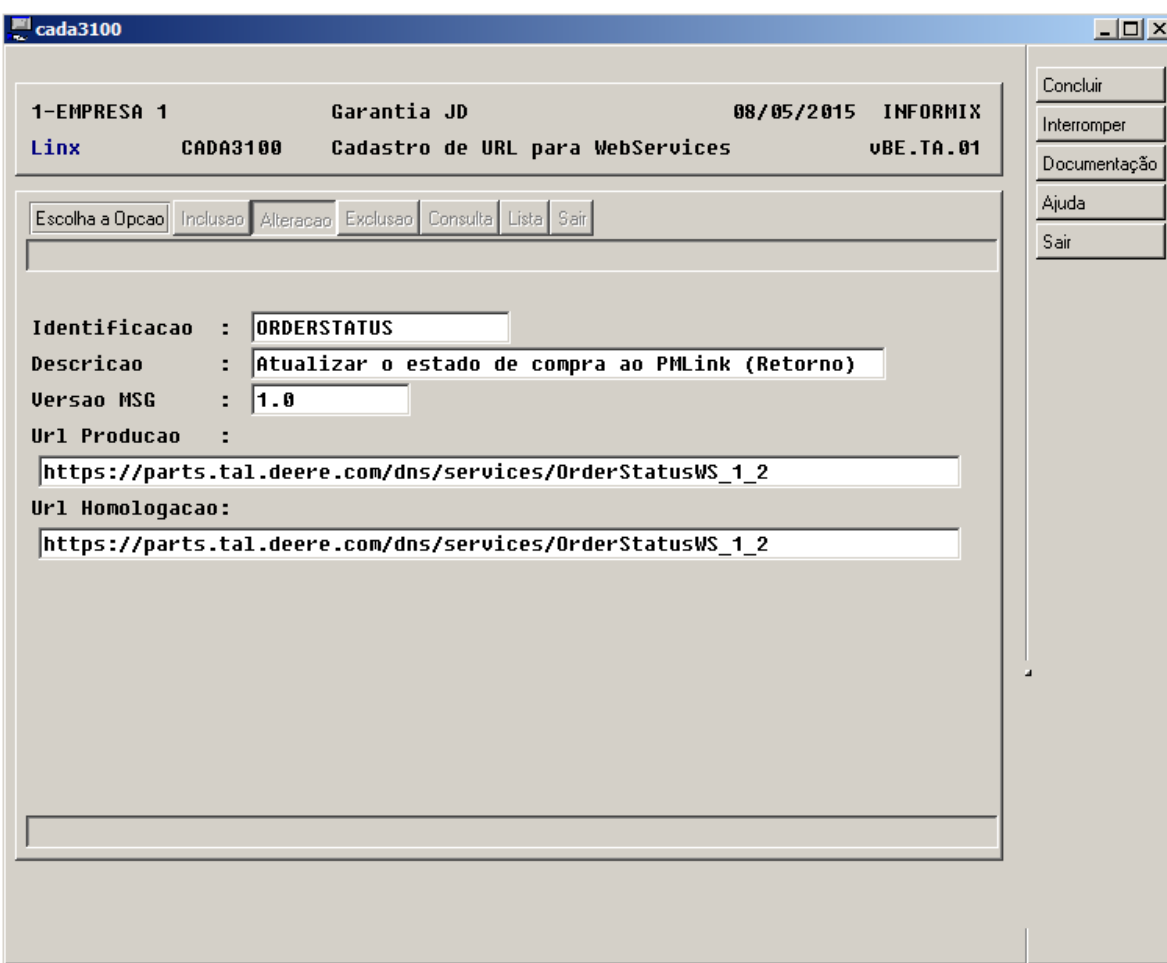

Em seguida deve-se cadastrar o usuário e a senha com permissão de cadastro de pedido de venda através do programa "CADA3300" com a identificação "ORDERSTATUS", conforme tela abaixo:

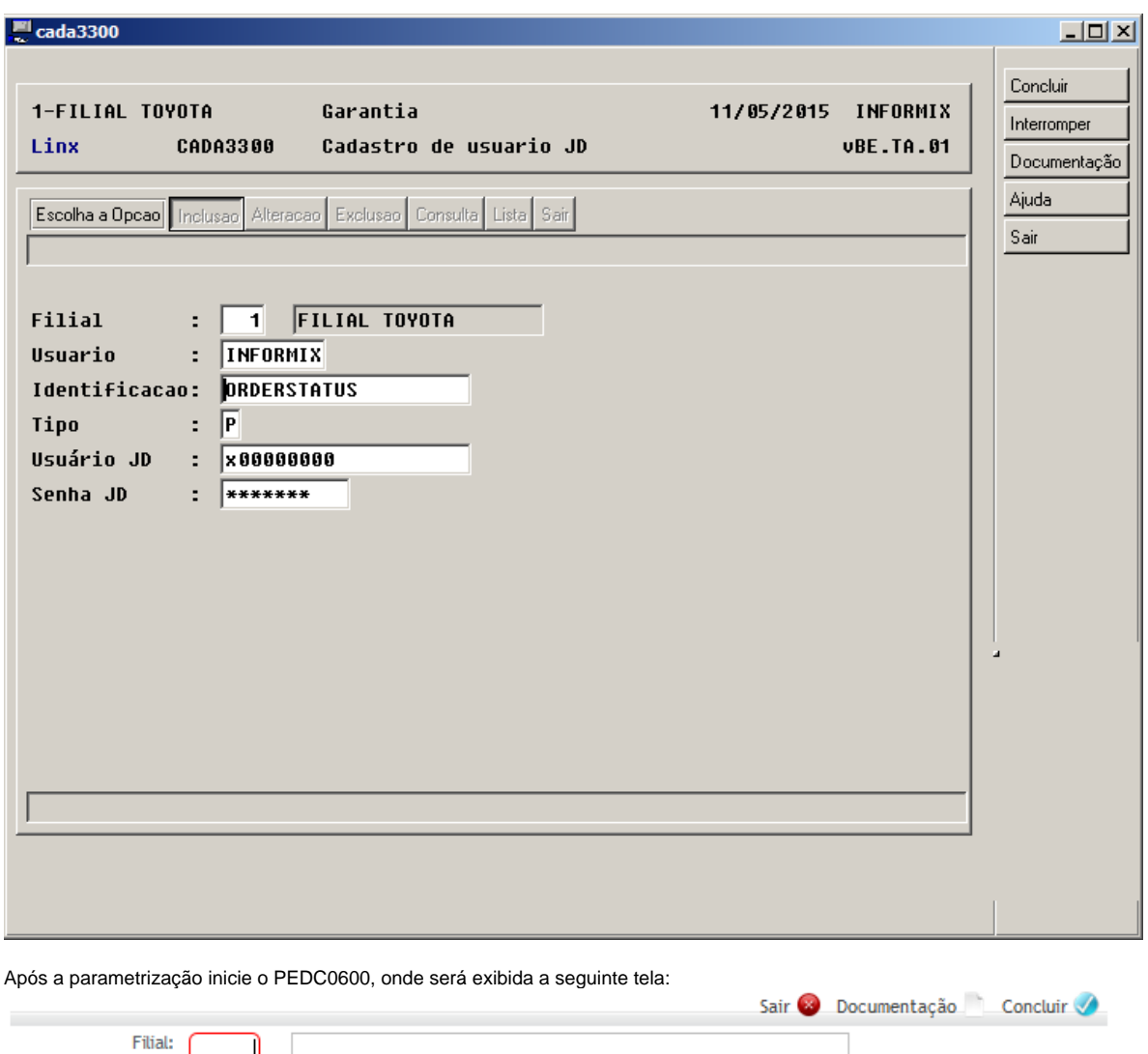

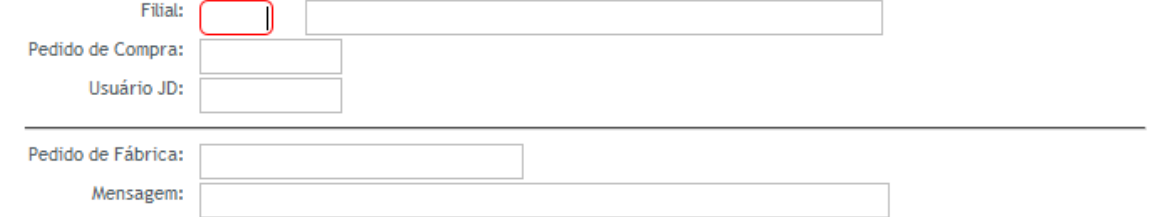

**Filial:** Código da filial para a qual foi feito o pedido a ser atualizado.

**Pedido Compra:** Número do pedido de compra a ser atualizado.

**Usuário JD:** Código do usuário que tem permissão na JD para atualização dos dados dos pedidos.

**Pedido Fábrica:** Número do pedido da fábrica associado pela JD ao pedido de compra enviado.

## **Mensagem:** Mensagem de confirmação do pedido.

## **Possíveis erros após a tentativa de atualização:**

**Error - Unauthorized User:** Ocorre quando o usuário não está autorizado a realizar essa operação. **Error – Not Owner:** Ocorre quando é solicitado status de um pedido que não foi enviado por você.

Posição JD: Esta opção gerará um relatório que informará ao usuário a posição de seus pedidos de compra junto a John Deere de acordo com as informações que foram atualizadas a partir da opção "Retorno JD".

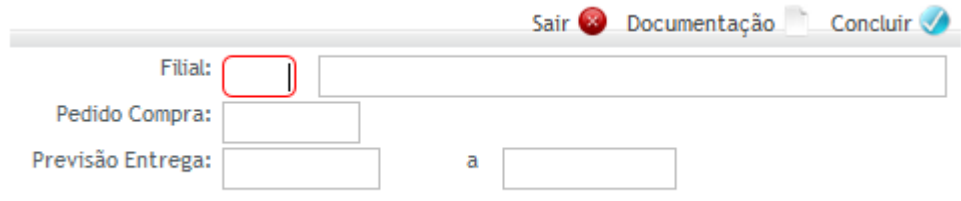

**Filial:** Código da filial para a qual foram gerados os pedidos a serem listados. **Pedido Compra:** Número do pedido de compra a ser listado. **Previsão Entrega:** Intervalo de datas referente à previsão de entrega dos pedidos. Após a geração o relatório terá a seguinte aparência:

-------------------------------------------------------------------------------------------------------------

Filial: LINX S./A. Periodo: 01/01/2015 a 31/01/2016

Data da geracao: 11/05/2015

------------------------------------------------------------------------------------------------------------- Filial No Pedido Data do Pedido Hora do Pedido Tipo de Pedido Condicao Cod.Fabrica Enviado Status 001 000000003 28/04/2015 13:41 A A VISTA 3 Nao + Produto Data Prevista Qt. Pedida Unidade Status 00006421207 28/04/2015 100,00 UN 001 000000004 28/04/2015 15:43 U A VISTA 2003768855 Nao + Produto Data Prevista Qt. Pedida Unidade Status DQ35165 28/04/2015 2,00 UN 001 000000005 04/05/2015 14:27 N A DEFINIR DPM0000005 Nao + Produto Data Prevista Qt. Pedida Unidade Status DQ04655 04/05/2015 1,00 UN DQ28542 04/05/2015 1,00 UN DQ57912 04/05/2015 1,00 UN H157812 04/05/2015 1,00 UN J56760 04/05/2015 5,00 UN JD10238 04/05/2015 3,00 UN JD9449 04/05/2015 1,00 UN SU21679 04/05/2015 2,00 UN Z10999 04/05/2015 2,00 UN 03M7098 04/05/2015 50,00 UN 13P1017 04/05/2015 2,00 UN 45M7044 04/05/2015 1,00 UN AS04904 04/05/2015 2,00 UN CQ09366 04/05/2015 2,00 UN

CQ54002 04/05/2015 20,00 UN 001 000000006 04/05/2015 18:39 A A DEFINIR DPM0000006 Nao + Produto Data Prevista Qt. Pedida Unidade Status 03M7098 04/05/2015 50,00 UN 45M7044 04/05/2015 1,00 UN AS04904 04/05/2015 2,00 UN CQ54002 04/05/2015 20,00 UN DQ28542 04/05/2015 1,00 UN DQ57912 04/05/2015 1,00 UN 001 000000007 05/05/2015 15:30 N A DEFINIR DPM0000007 Nao + Produto Data Prevista Qt. Pedida Unidade Status 03M7098 05/05/2015 50,00 UN 45M7044 05/05/2015 1,00 UN AS04904 05/05/2015 2,00 UN CQ54002 05/05/2015 20,00 UN DQ28542 05/05/2015 1,00 UN DQ57912 05/05/2015 1,00 UN 001 000000008 07/05/2015 18:43 SO CASH 2003004322 Sim + Produto Data Prevista Qt. Pedida Unidade Status Z30219 07/05/2015 2,00 UN CANC\_STATUS Z30245 07/05/2015 5,00 UN CANC\_STATUS Z30586 07/05/2015 1,00 UN CANC\_STATUS

#### **Mitsubishi:**

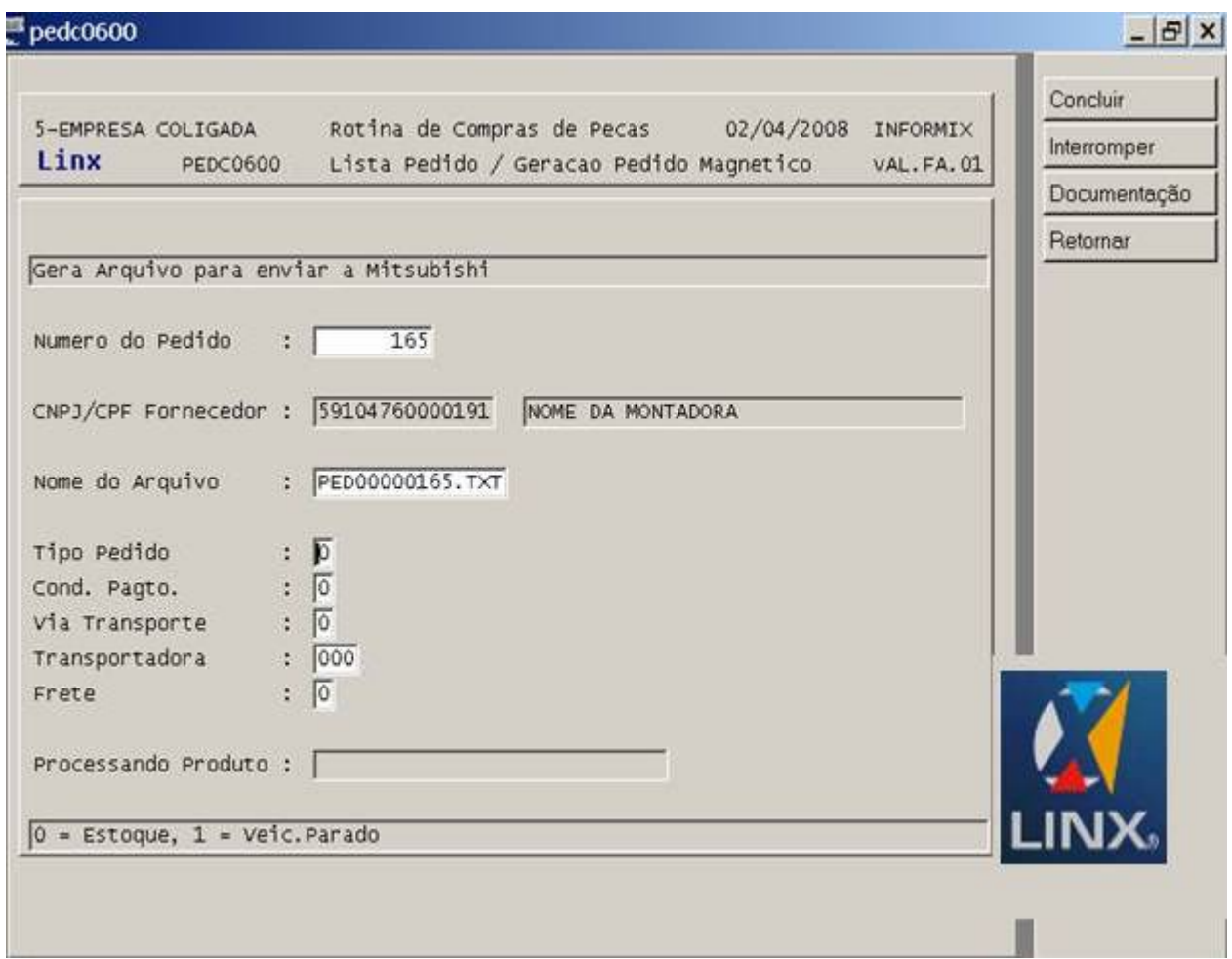

O programa gera o arquivo no diretório especificado no (["COPE0100](#)"), com o nome" PEDnnnnnnn.TXT", onde PED é fixo, "nnnnnnnn" = Número do Pedido de Compra e.txt. Alem do numero do pedido, O usuário deve informar o tipo de pedido "0 = Estoque, 1 = Veic.Parado", a condição de pagamento "0 = A Vista, 1 = A Prazo, 2 = A Faturar", a via de transporte "0 = Rodoviário, 1 = Aéreo, 2 = Marítimo", o código da transportadora (se houver) e o tipo de frete "0 = Pago, 1 = A Pagar".

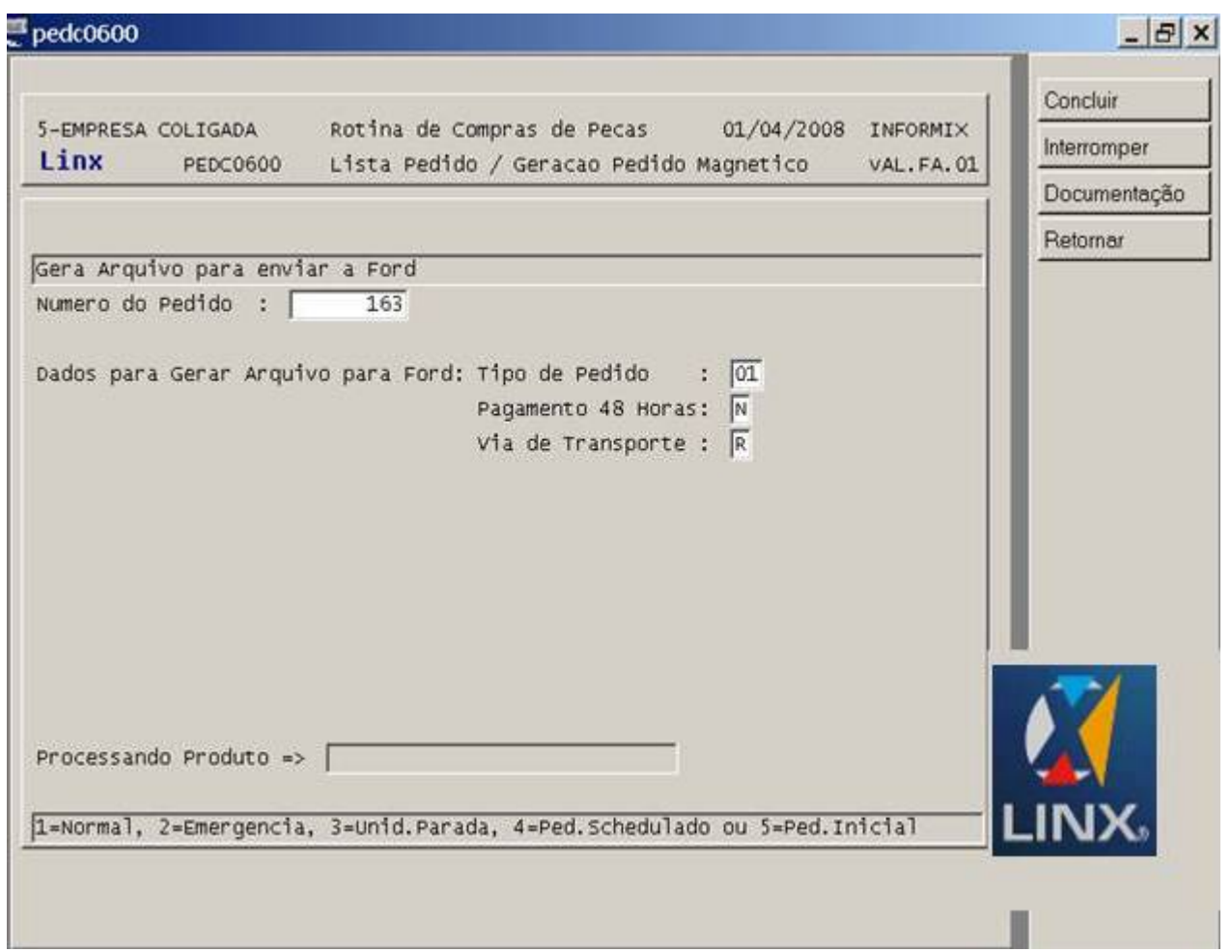

O programa prepara os dados a serem transmitidos a fabrica, são gerados registros tipo "CP3" que serão lidos posteriormente pelo programa (["FORD9999](#)") processado e gerando um arquivo texto para o envio. Alem do numero do pedido, o usuário deve informar o tipo de pedido "1=Normal, 2=Emergencia, 3=Unid.Parada, 4=Ped.Schedulado ou 5=Ped.Inicial", se o pagamento é efetuado em 48 hs. (S/N) e a via de transporte "(R) odoviario, (A)ereo, (P)roprio ou (M)aritimo".

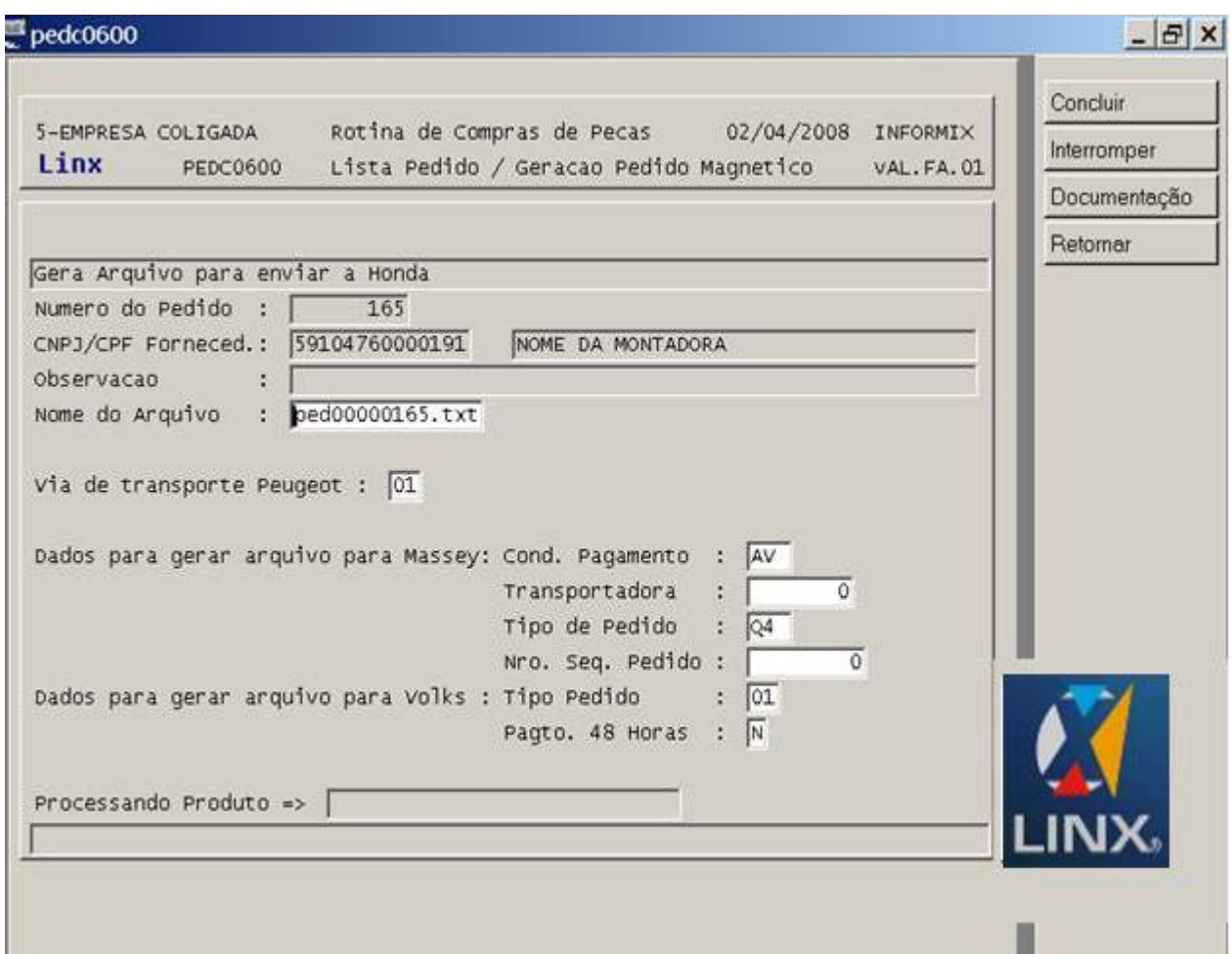

O programa gera o arquivo no diretório especificado no (["COPE0100](#)"), com o nome "pecnnnnnnn.txt", onde pec é fixo "nnnnnnnn" = Número do Pedido de Compra e.txt. Alem do numero do pedido, o usuário deve informar uma observação (se necessário).

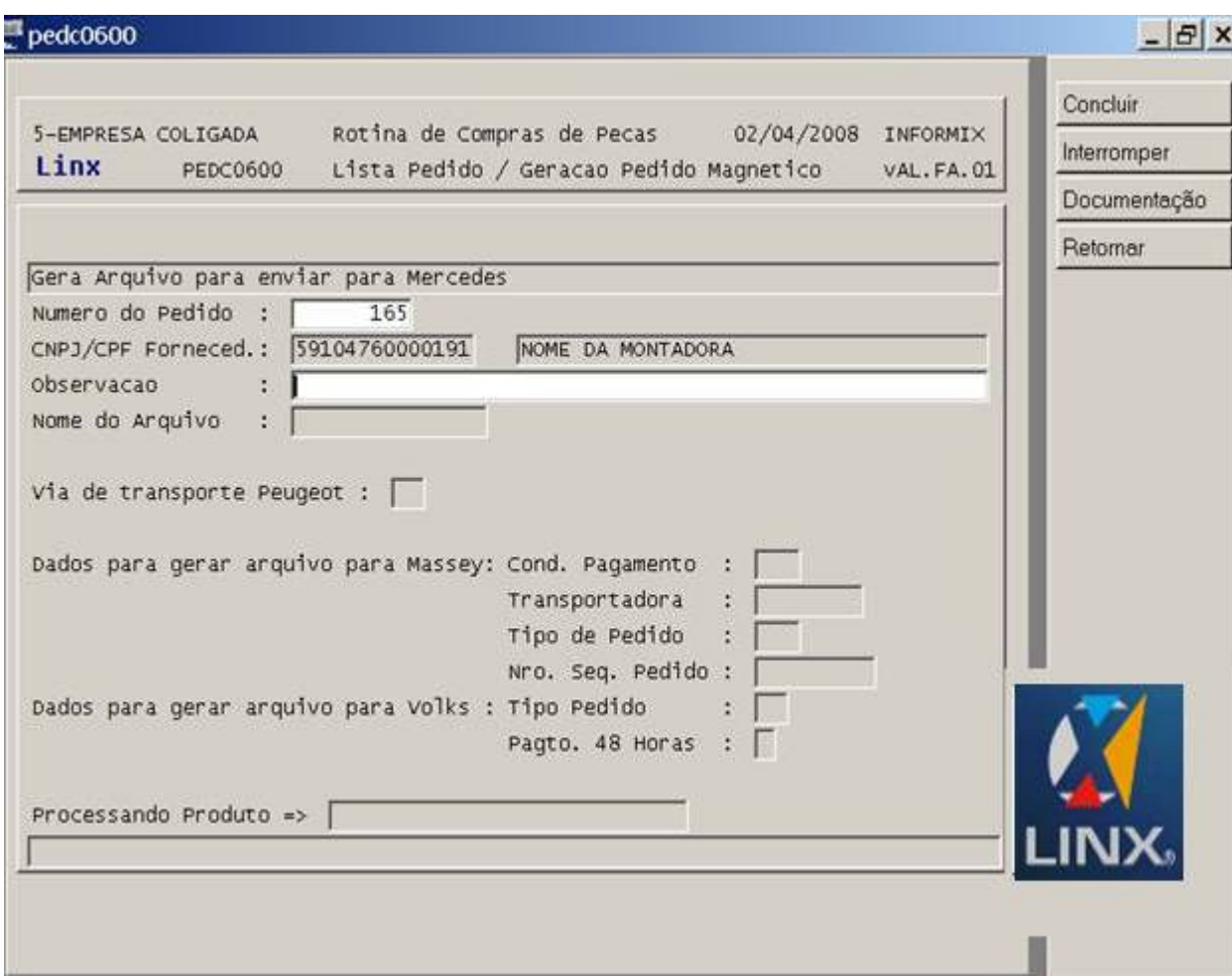

Alem do numero do pedido, o usuário deve informar uma observação (se necessário).

O arquivo gerado fica no diretório "/sisdia/pedido".

Neste diretório também é gerado um arquivo de controle com o nome "a02contr", contendo na 1ª linha "CONTROLE" e na 2ª linha o Código da empresa (4 dígitos numéricos) + código do local (4 dígitos numéricos) + nome do arquivo que foi gerado. Maiores detalhes encontram-se na documentação do ("[PEDC0060](#)").

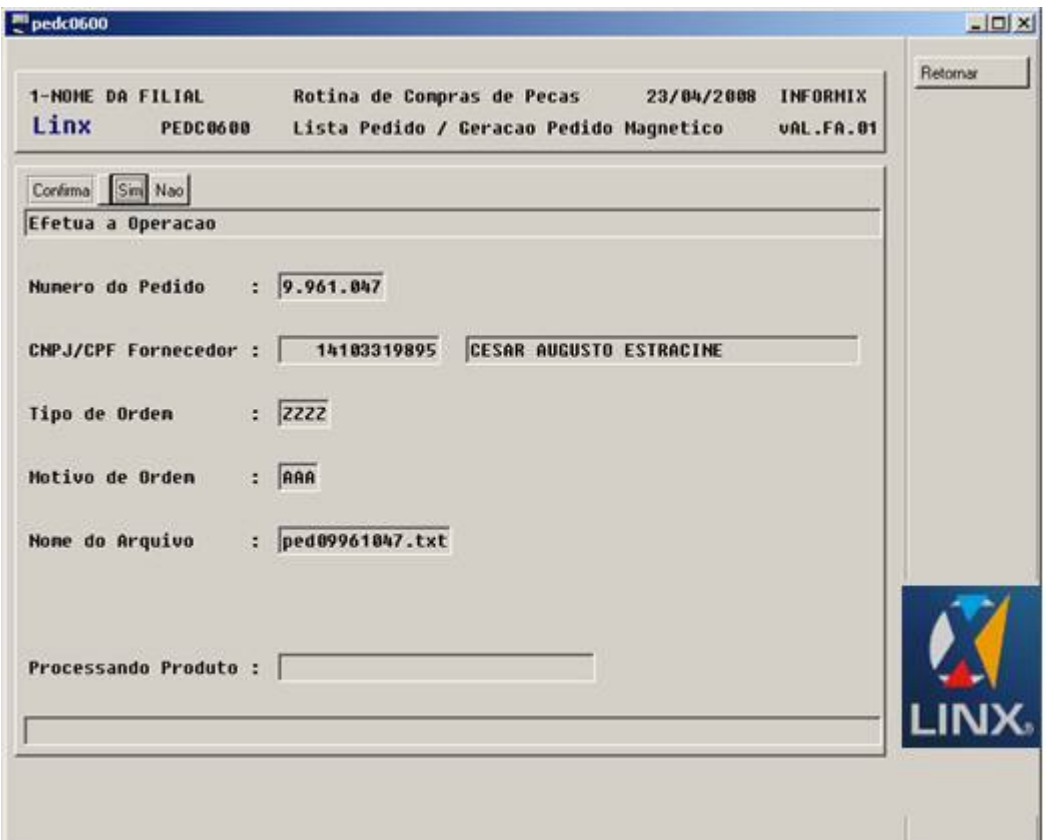

Para a Bandeira "**New Holland**", será gerado um arquivo texto com informações do pedido.

O programa gera o arquivo no diretório especificado no (["COPE0100](#)"), com o nome "pednnnnnnnn.txt", onde ped é fixo, "nnnnnnnn" = Número do Pedido de Compra e .txt. Além do numero do pedido, deverá ser informado os campos: Tipo de Ordem e Motivo de Ordem, com a finalidade de que estes campos fazem parte do arquivo.

#### **v04.12 – Dezembro/2008**

Existe a opção "VaLtra", com a finalidade de gerar um arquivo texto com informações do pedido referente à bandeira "VLT", com o formato "pednnnnnnnn.txt", onde "ped" é fixo, (nnnnnnnn = número do pedido do sisdia). O arquivo a ser gerado estará no diretório parametrizado no Programa ("[COPE0100"](#)).

Após a geração do arquivo, para a Bandeira "VLT" - "Valtra", o programa Pergunta "Deseja Gerar Planilha Excel", com os itens do Pedido de compra, caso a quantidade dos itens do Pedido de Compra forem maior que 200, o programa gera um outra planilha.

Estas Planilhas devem estar gravadas no diretório C:/ da estação de trabalho com o nome de "**valtra.xls**", "**valtra1.xls**" e "**valtra2.xls**".

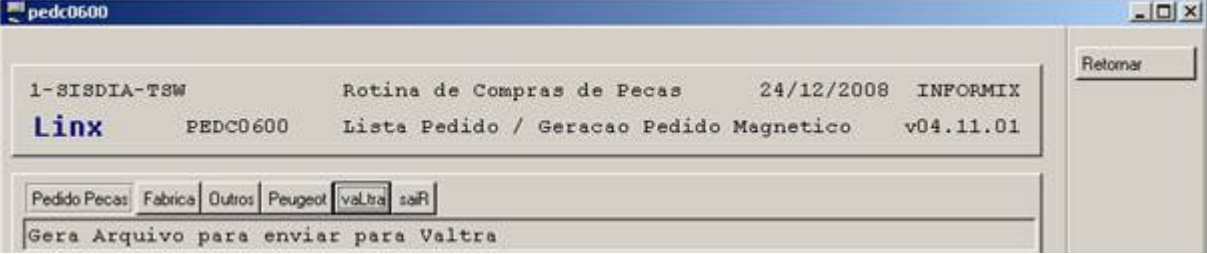

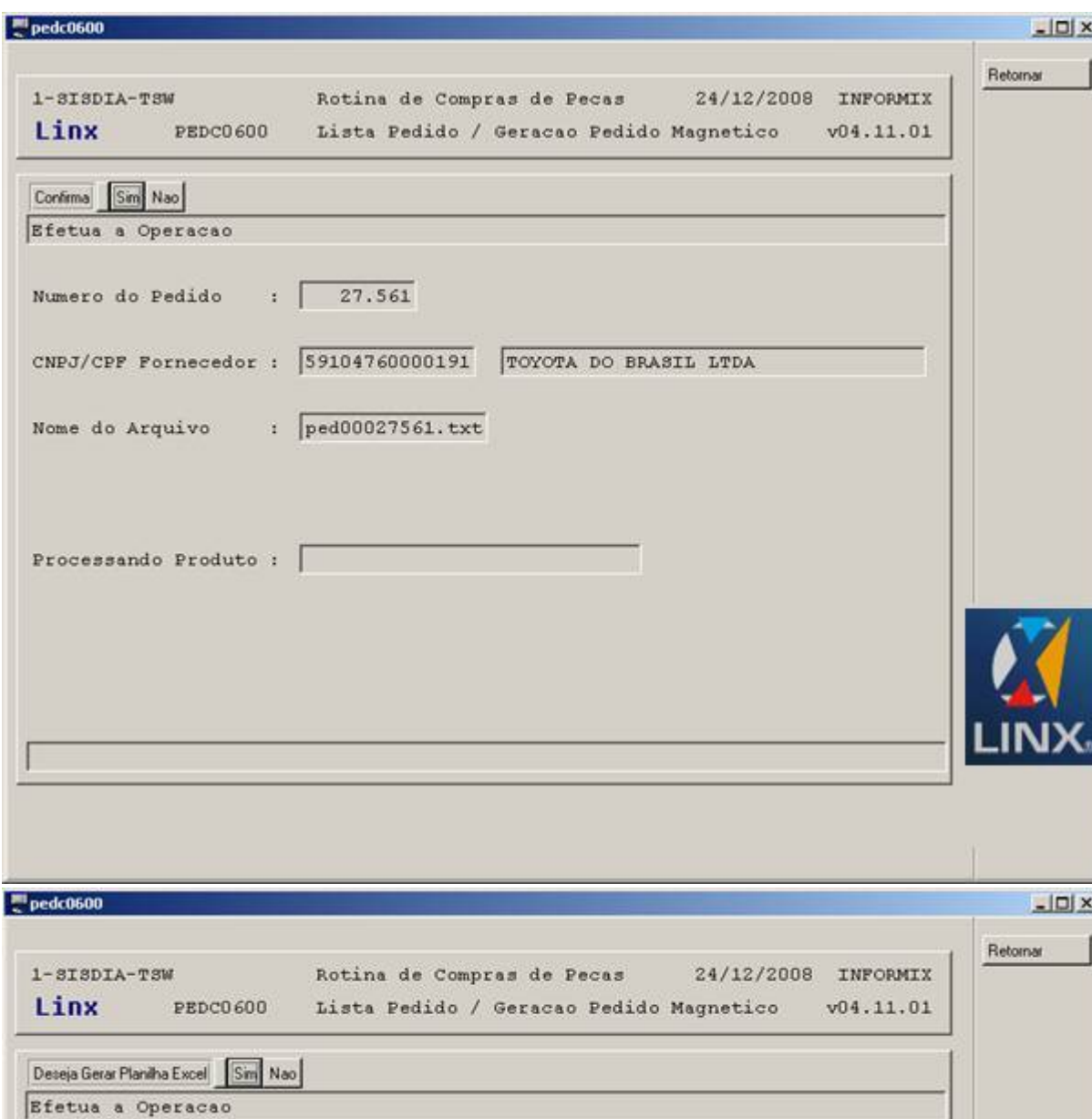

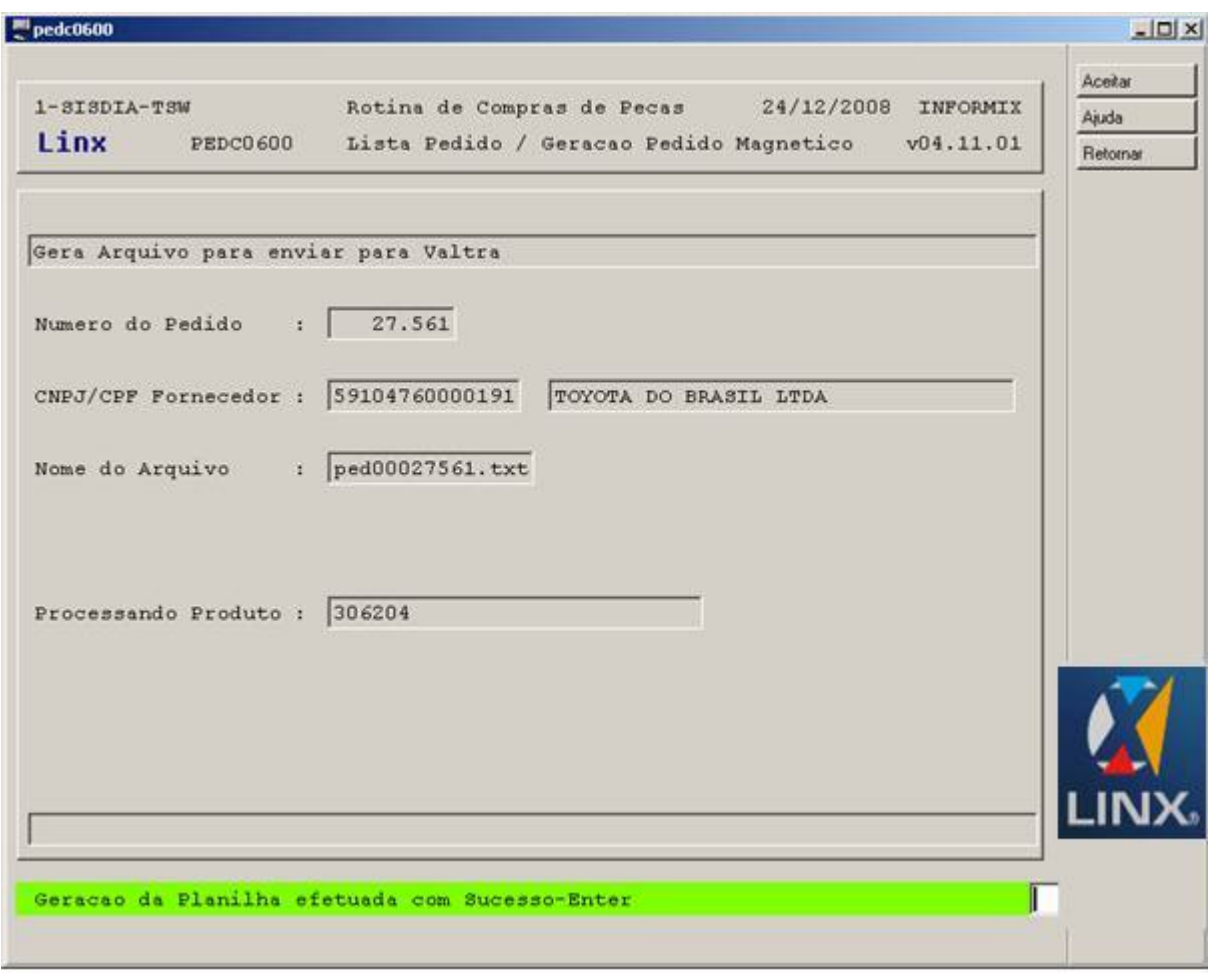

## **v04.20 – Fevereiro/2009**

Para usuários TOYOTA, quando o Tipo de Pedido for igual a "**REP**", o campo "**Pedido Emergencial (BO)**" é setado para "**S**" automaticamente.

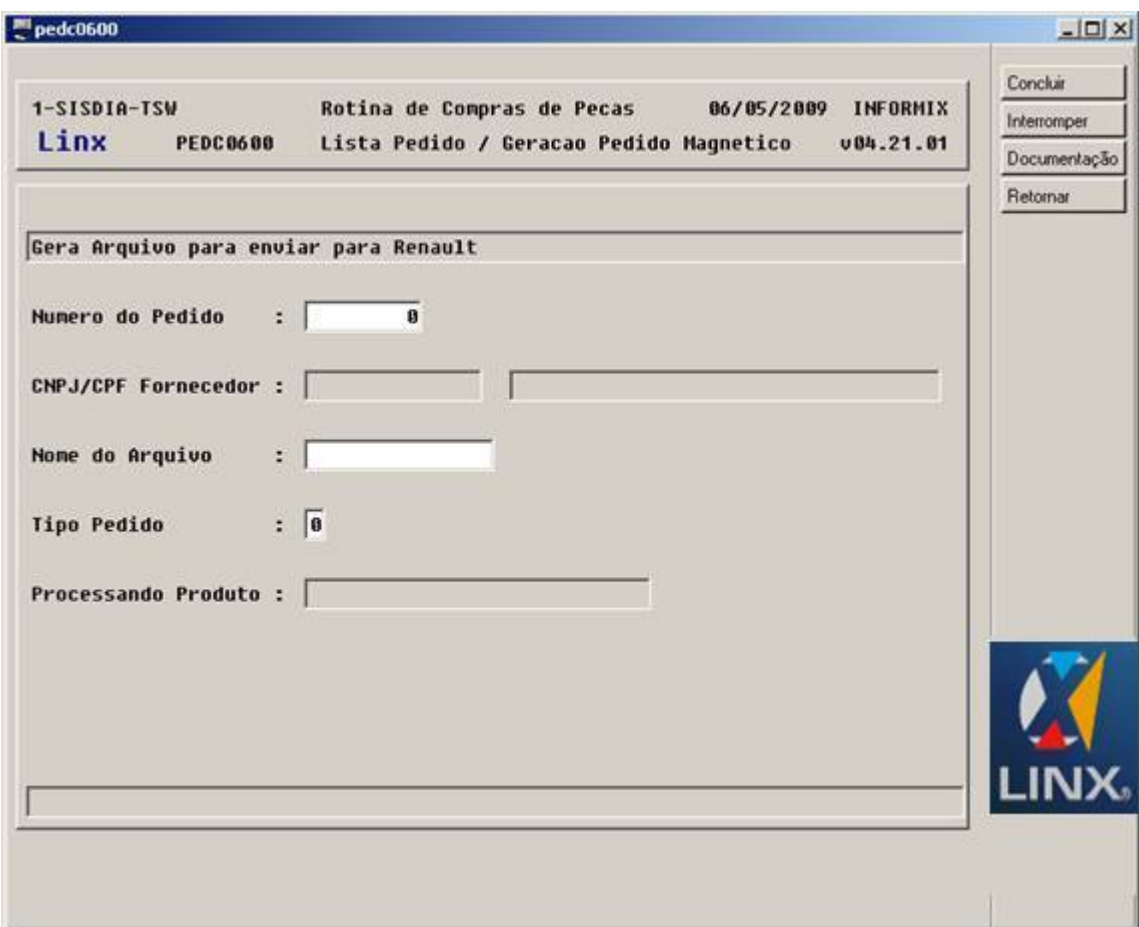

Para a bandeira "**Renault**", será gerado um arquivo texto com informações do pedido.

O programa gera o arquivo no diretório especificado no (["COPE0100](#)"), com o nome "pednnnnnnnn.txt", onde ped é fixo, "nnnnnnnn" = Número do Pedido de Compra e .txt. Além do numero do pedido, deverá ser informado os campos: Tipo de com a finalidade de que estes campos fazem parte do arquivo.

**Renault.: Retorno**

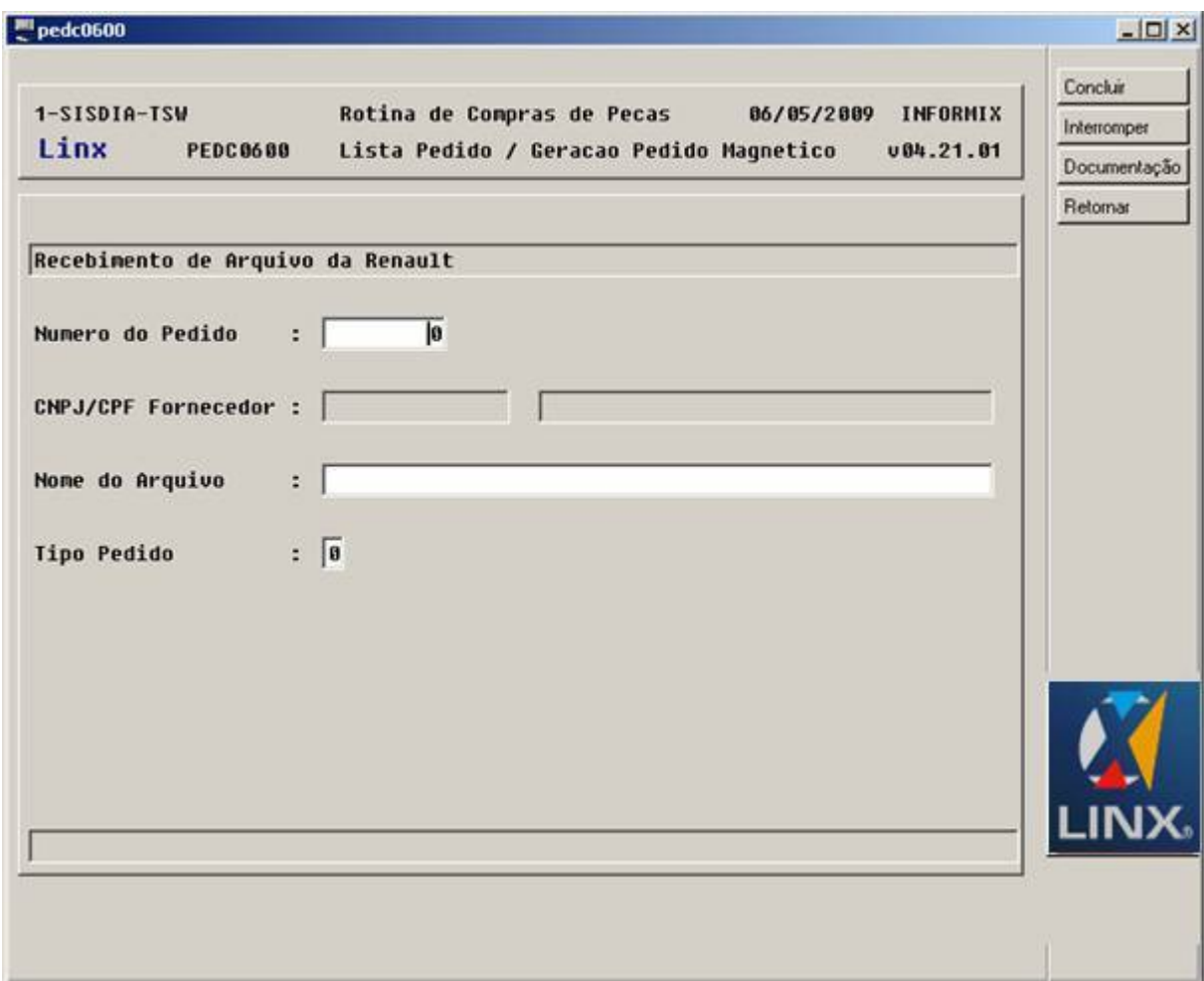

Será gerado um arquivo texto de retorno com informações do pedido, informado pela Renault.

O programa gera o arquivo no diretório especificado no (["COPE0100](#)"), com o nome "pednnnnnnnn.txt", onde ped é fixo, "nnnnnnnn" = Número do Pedido de Compra e .txt. Além do numero do pedido, deverá ser informado os campos: Tipo de com a finalidade de que estes campos fazem parte do arquivo.

## **v04.24 – Novembro/2009**

Para a Citroen será gerado um arquivo um arquivo texto com o nome cponnnnnnnnn.txt, onde nnnnnnnn é o numero do pedido de compra.

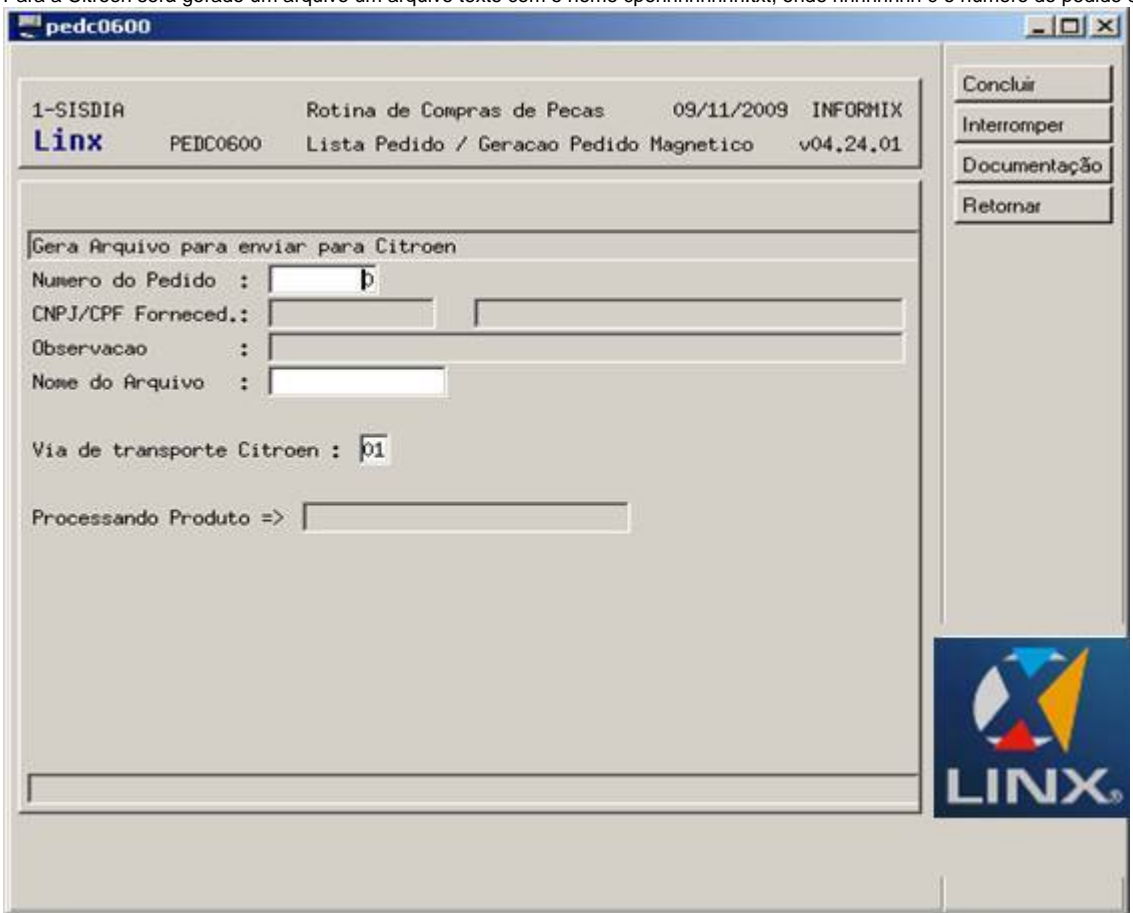

**v04.35.01 – Fevereiro/2011**

Para a bandeira "**Ford**", foi incluído um novo botão "**Ford Gestok**" onde será gerado um arquivo "**CSV**" com o nome "**pedc0600\_nnnnn.csv**", onde "**nnnnn**" é o numero do pedido de compra.

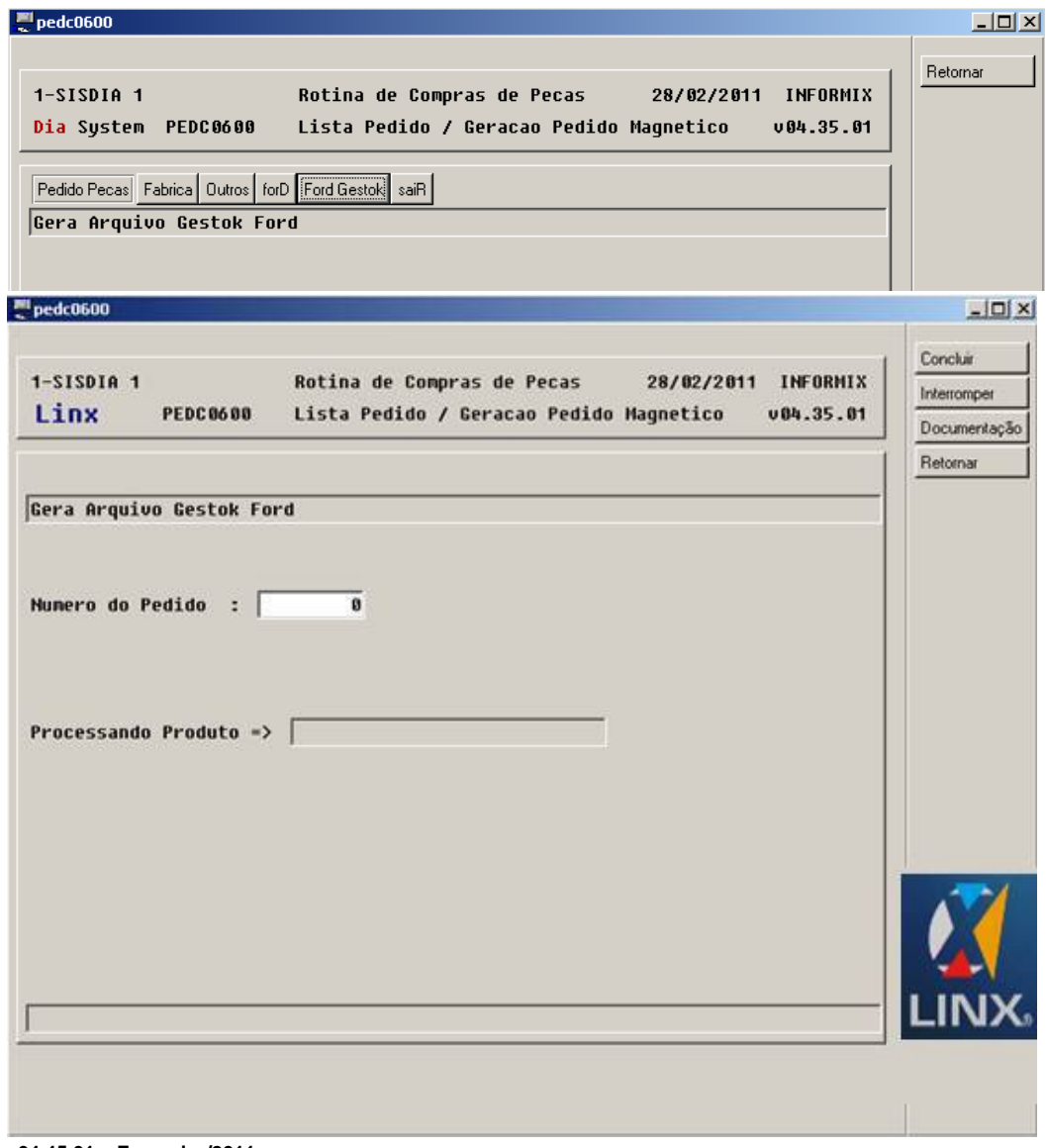

- **v04.45.01 Fevereiro/2011**
- Para a bandeira "**Nissan**", existe a opção de envio e retorno de arquivo.

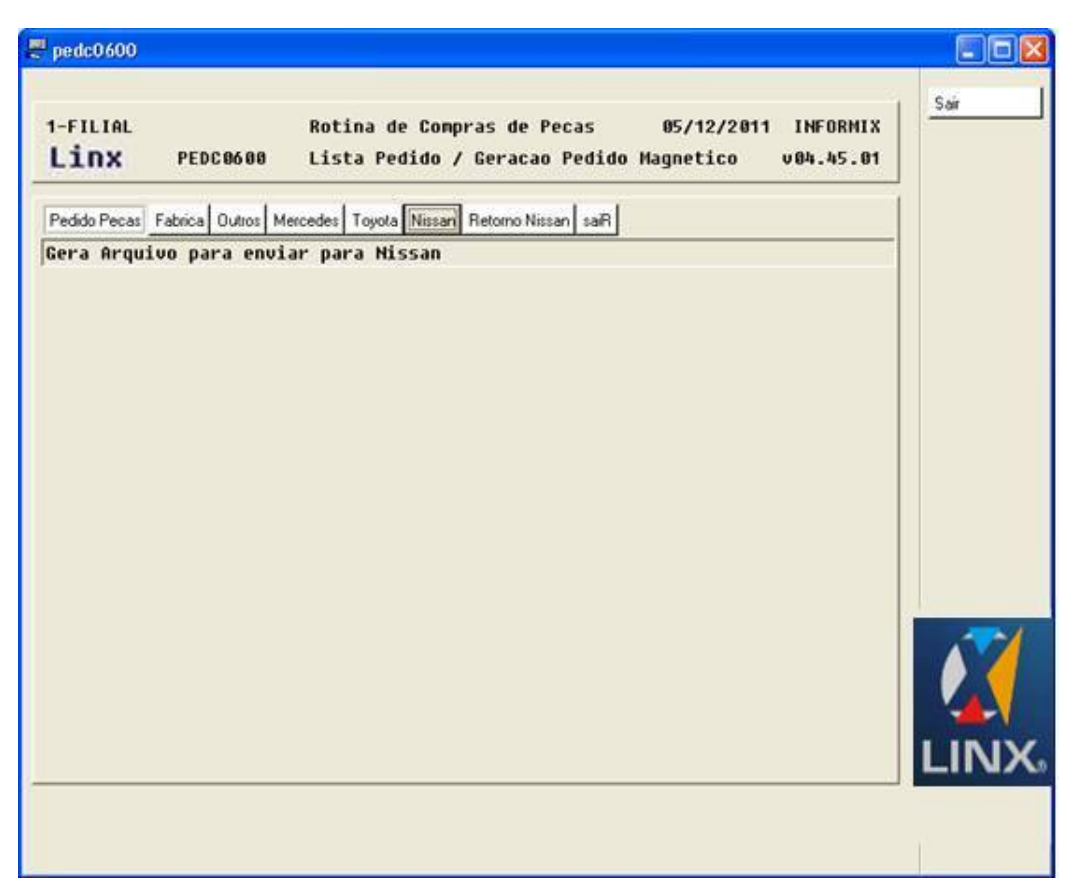

No **envio** será gerado um arquivo texto com informações do pedido.

O programa gera o arquivo no diretório especificado no (["COPE0100](#)"), com o nome "pednnnnnnnn.txt", onde ped é fixo, "nnnnnnnn" = Número do Pedido de Compra e .txt. Além do numero do pedido, deverá ser informado os campos: Tipo de com a finalidade de que estes campos fazem parte do arquivo.

Será gerado um arquivo texto de **retorno** com informações do pedido, informado pela Nissan.

O programa gera o arquivo no diretório especificado no (["COPE0100](#)"), com o nome "pednnnnnnnn.txt", onde ped é fixo, "nnnnnnnn" = Número do Pedido de Compra e .txt.

Além do numero do pedido, deverá ser informado os campos: Tipo de com a finalidade de que estes campos fazem parte do arquivo..

Para a bandeira "**Renault**" na opção de envio do arquivo, quando informado um pedido de compra que for de garantia da nova forma de reembolso da Renault não será permitido informar o Tipo de pedido na tela, será utilizado o tipo de pedido do próprio pedido de compra (["PEDC0500"](#)) e no arquivo também será enviado o número da ordem de serviço (O.S.).

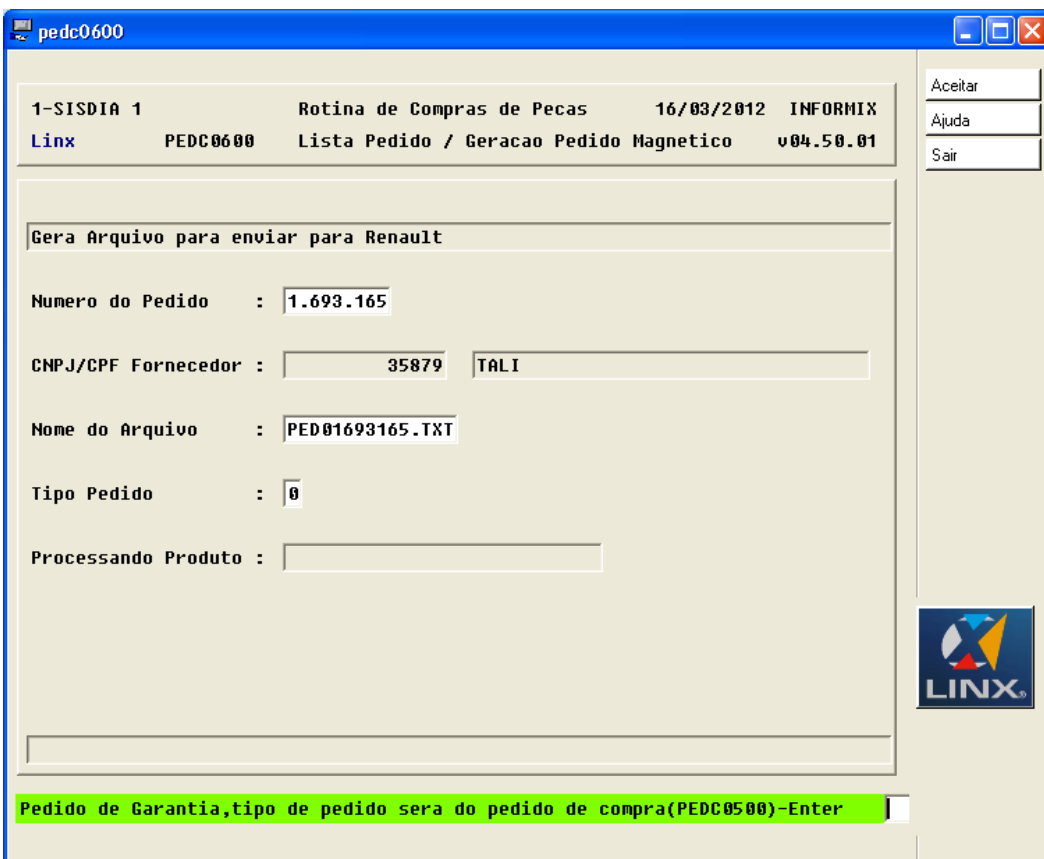

No retorno quando for um pedido de compra que for de garantia da nova forma de reembolso da Renault será exibida mais uma coluna no relatório com o número da O.S.. **v04.50.03 – Maio/2012**

Para a bandeira "**Crysler**", foi incluído um novo botão "**Crysler**" onde será gerado um arquivo "**TXT**" com o nome "**pednnnnnnnn.txt**", onde "**nnnnnnnn**" é o número do pedido de compra.

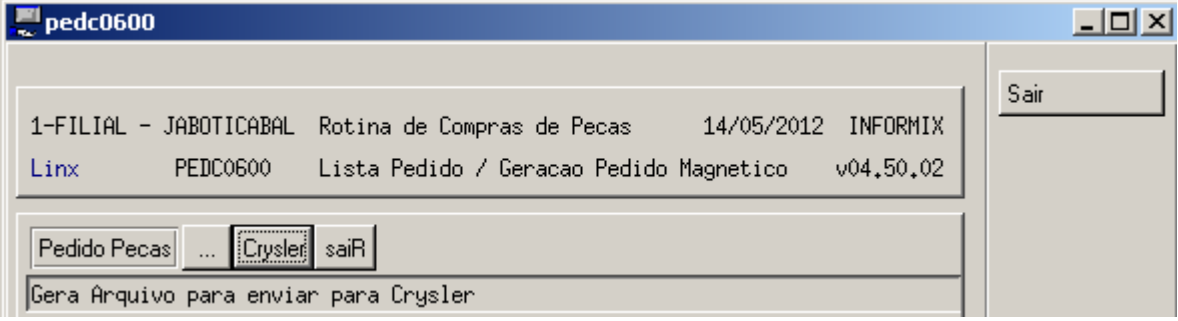

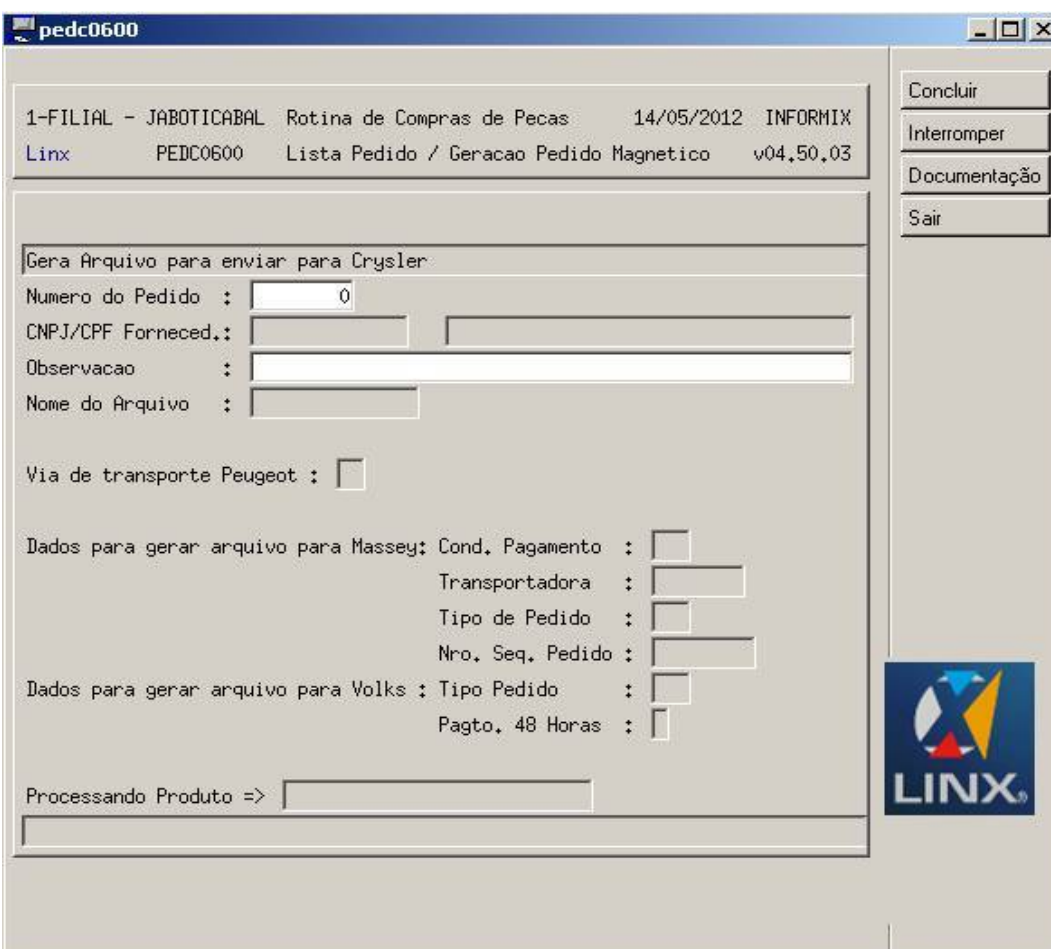

## **v04.55.03 – Outubro/2012**

Se estiver parametrizado que a filial utiliza o processo DIMS (["DIMS0100"](#)) e nos parâmetros o processo estiver em vigência e a o campo "**Gerar Pedido**" estiver como "N" não será permitida a inclusão de novos pedidos por esse programa exibindo a mensagem abaixo.

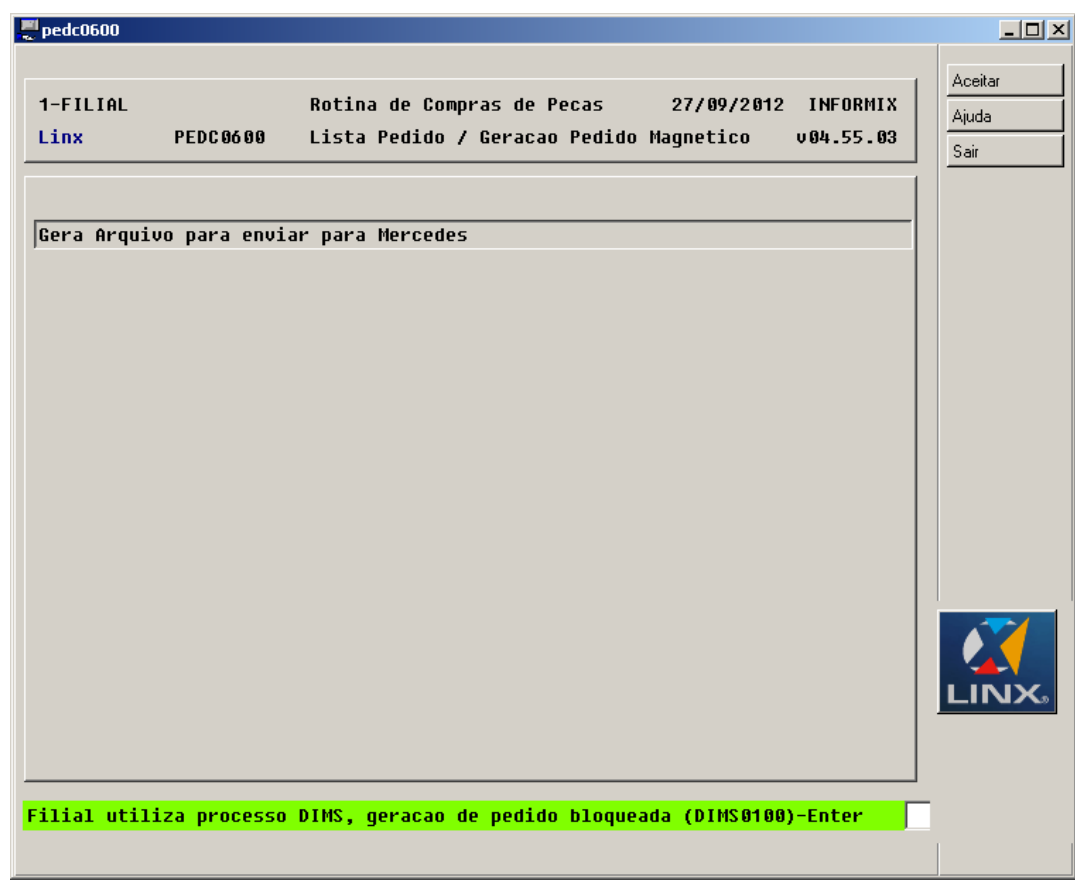

### **v04.60.02 – Dezembro/2012**

Para a bandeira "Renault", o nome do arquivo foi alterado para "07600xxx.PAR.DMS.07600xxx.ssss", onde "xxx" refere-se ao DN do ("[CADA0180](#)") e "ssss" ao número sequencial do (["PEDC0060"](#)) do processo PRN. **v04.65.50 – Maio/2013**

Para a bandeira **Toyota**, foram efetuadas as seguintes alterações:

Implementado o campo **"Pre-ordem"**; após o campo **"No. OS"**;

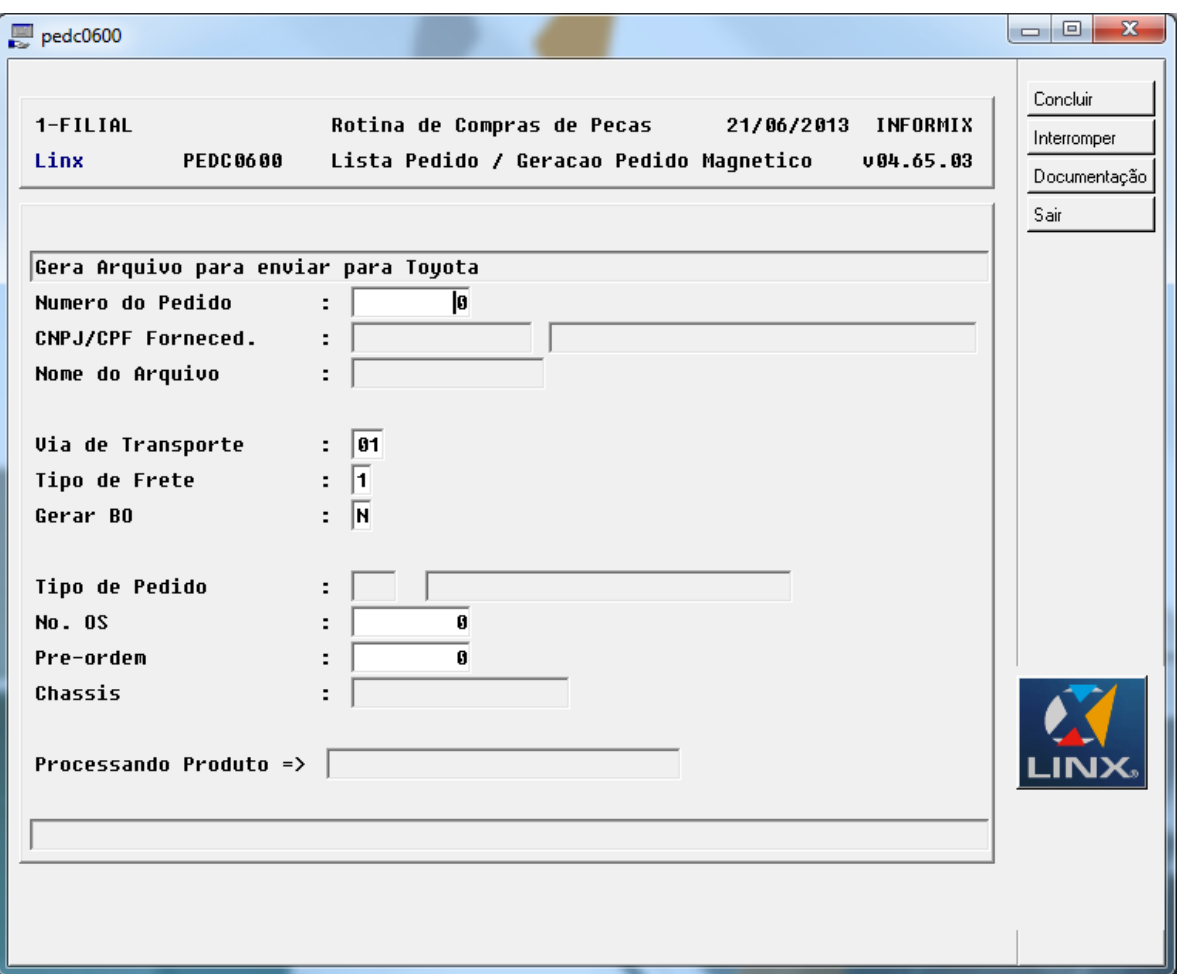

- Para o tipo de pedido "URG Pedido Urgente", será obrigatório a informação do "No. OS" ou "Pre-ordem". Caso informe um "No. OS" inválido ou a OS esteja cancelada, será apresentada uma mensagem de advertência ao usuário;
- Após a informação da Pré-ordem, o campo **"Chassis"** será preenchido, conforme cadastro;

Alterada a mensagem apresentada quando o link com o FTP estiver com erro para: **"No momento não é possível enviar o pedido, favor efetuar o upload do arquivo do pedido diretamente no portal de peças"**.

#### **v04.70.01 – Setembro/2013**

Para clientes com bandeira Toyota, foi implementado o campo "Orçamento"; após o campo "Pré-ordem". O preenchimento desse campo é obrigatório para pedidos do tipo "BAL" e, após este procedimento, deverá ser verificado se o pedido está sendo gerado com os mesmos itens do orçamento. Caso não tenha sido gerado, será exibida a mensagem: **"ITENS DO PEDIDO DIFEREM DO ORÇAMENTO INFORMADO"** e não será permitido prosseguir para o próximo campo.

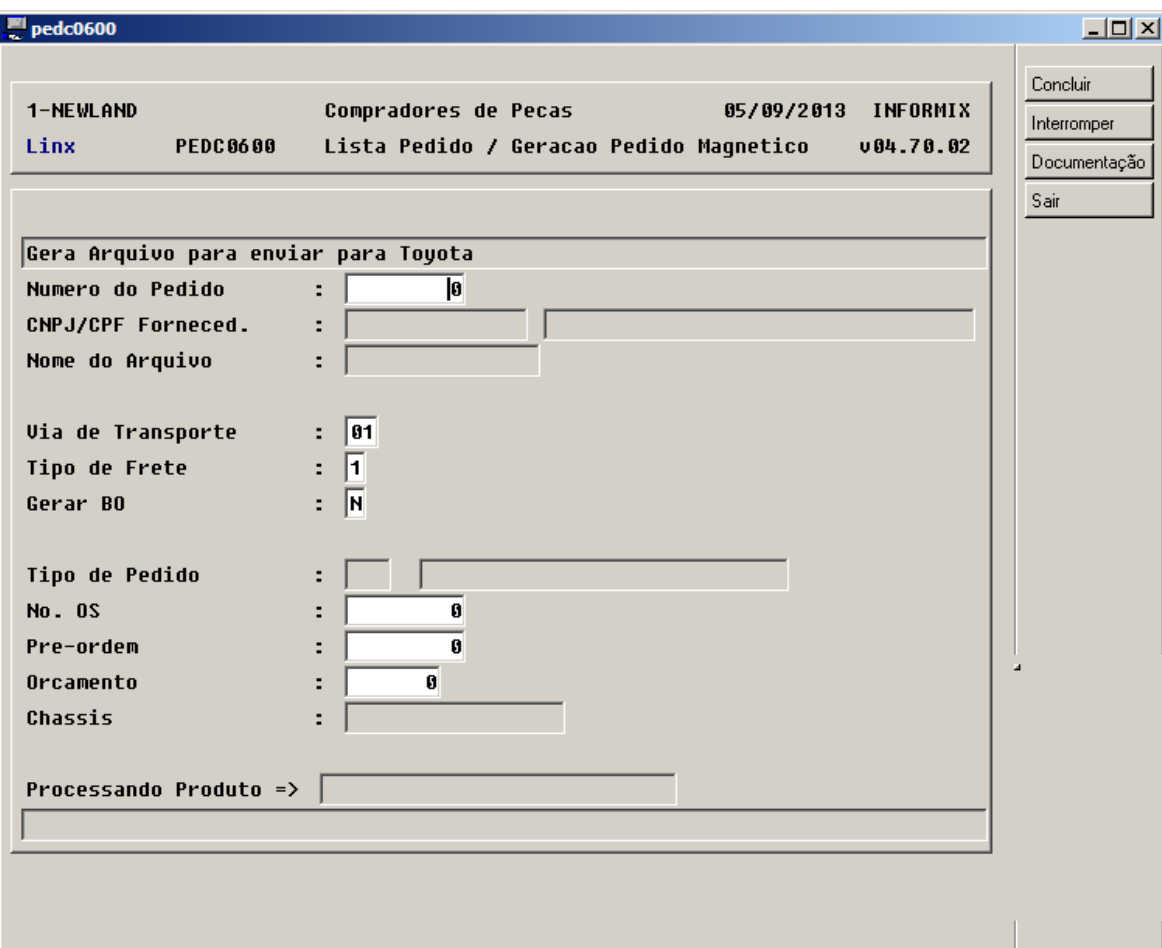

## Confirma

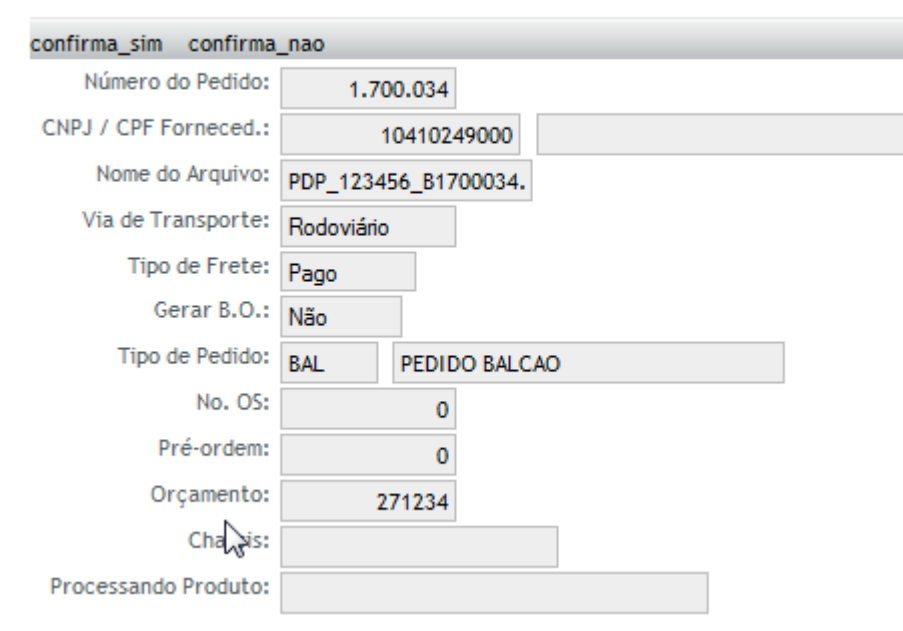

#### **v04.80.02 – Março/2014**

Para clientes com bandeira **Fiat**, foi alterado o layout do arquivo de pedido de peças de acordo com as definições a seguir: DEFINICAO DE LAY-OUT DE ARQUIVO NOME DO ARQUIVO: Pedido de Pecas (PP.TXT) TAMANHO DO REGISTRO: 52 bytes REGISTRO: HEADER POSICAO DE ATE TAM TIPO FORMATO DESCRICAO 1 3 3 A X(03) IDENTIFICADOR HEADER: 'PPH' 4 17 14 A X(14) RESERVADO 18 22 5 N 9(05) NUMERO DO PEDIDO: 00000 23 30 8 A X(08) RESERVADO 31 41 11 N 9(11) CODIGO PECA: 00000000000 42 44 3 N 9(03) TOTAL DE ITENS: 000 REGISTRO: PEDIDO DE PECAS POSICAO DE ATE TAM TIPO FORMATO DESCRICAO 1 3 3 A X(03) 'PP ' 4 5 2 A X(02) CODIGO REGIONAL 6 10 5 N 9(05) CODIGO CONCESSIONARIA 11 11 1 N 9(01) DIGITO VERIFICADOR 12 17 6 N 9(06) DT.GER.PED.(DD/MM/AA) 18 22 5 N 9(05) NUMERO DO PEDIDO 23 24 2 N 9(02) TIPO DE PEDIDO: 01 - NORMAL ESTOQUE 03 - PROMOCIONAL

25 25 1 N 9(01) PAGAMENTO: 2-VISTA 3-PRAZO 26 26 1 N 9(01) TRANSPORTE: 1-ROD. 3-AEREO 27 27 1 N 9(01) FOLLOW UP: 0 28 30 3 A X(03) MODALIDADE: (' ') 31 41 11 N 9(11) CODIGO PECA 42 46 5 N 9(05) QUANTIDADE ITEM 47 51 5 N 9(05) SENHA: 00000 52 52 1 A X(01) IDENTIFICADOR: ('S')